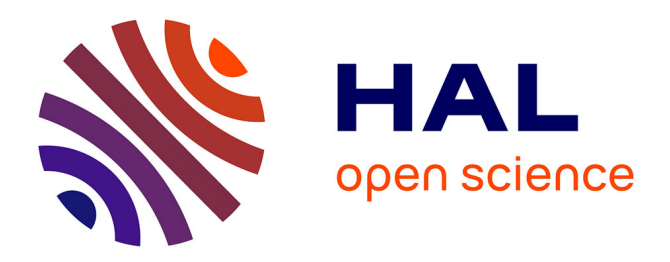

# **Introduction aux lois de probabilité avec R** Christophe Chesneau

## **To cite this version:**

Christophe Chesneau. Introduction aux lois de probabilité avec R. Licence. France. 2016. cel-01389942ff

# **HAL Id: cel-01389942 <https://cel.hal.science/cel-01389942>**

Submitted on 30 Oct 2016

**HAL** is a multi-disciplinary open access archive for the deposit and dissemination of scientific research documents, whether they are published or not. The documents may come from teaching and research institutions in France or abroad, or from public or private research centers.

L'archive ouverte pluridisciplinaire **HAL**, est destinée au dépôt et à la diffusion de documents scientifiques de niveau recherche, publiés ou non, émanant des établissements d'enseignement et de recherche français ou étrangers, des laboratoires publics ou privés.

Université de Caen

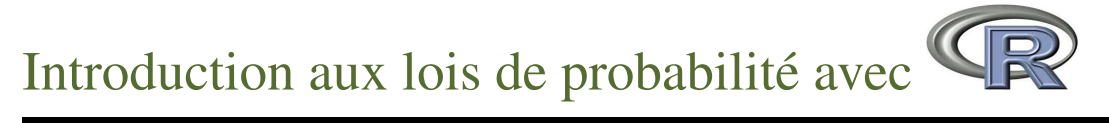

# Christophe Chesneau

<http://www.math.unicaen.fr/~chesneau/>

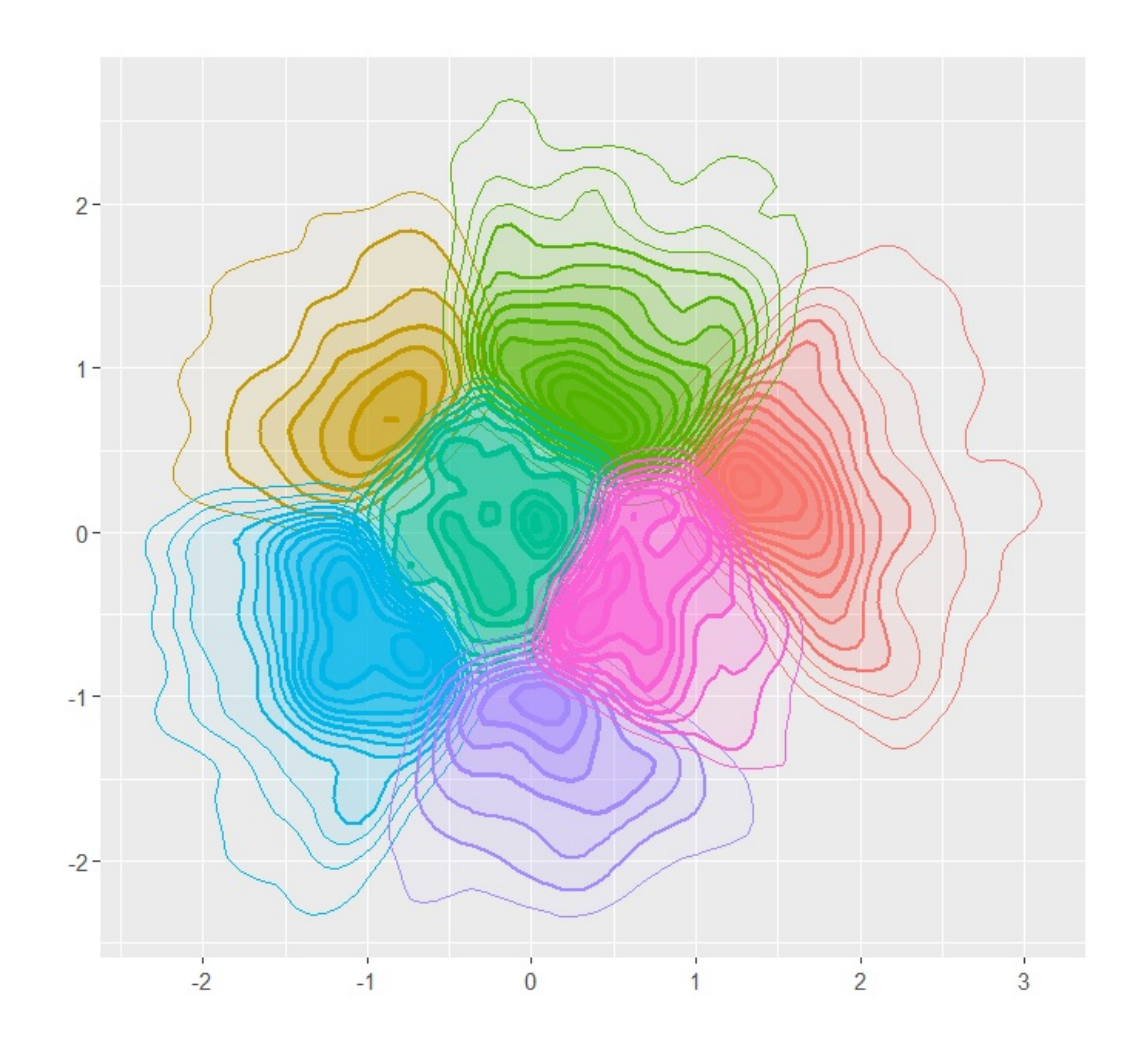

Caen, le 10 Août 2016

## Table des matières

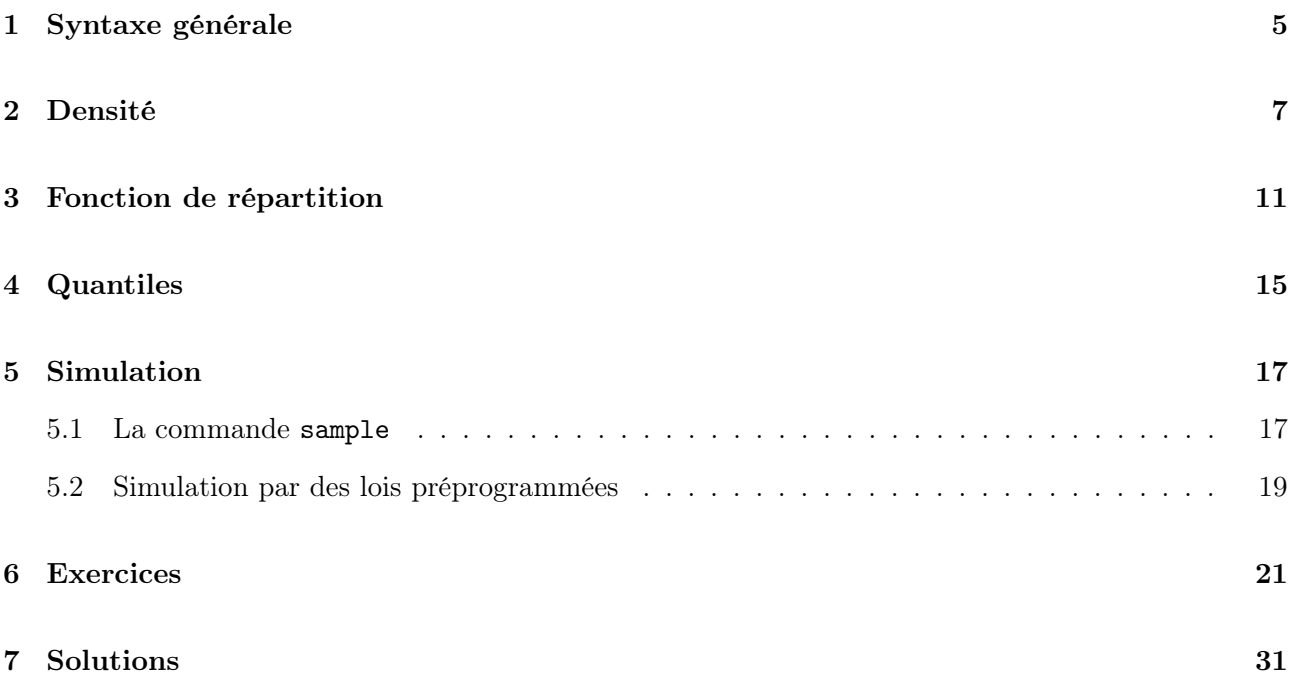

# ∼ Note ∼ L'objectif de ce document est de présenter les principales commandes R associées aux lois de probabilités et simulations de variables aléatoires réelles (var). Quelques éléments théoriques sont consultables ici : <http://www.math.unicaen.fr/~chesneau/form-prob-MATHS.pdf> Contact : christophe.chesneau@gmail.com Bonne lecture !

## 1 Syntaxe générale

Pour une var X suivant une loi notée loi dans R, la syntaxe générale est la suivante :

- $\circ$  pour obtenir "la densité" de X, la commande est : dloi ; on ajoute la lettre d devant loi,
- $\circ$  pour obtenir la fonction de répartition de X, la commande est : ploi ; on ajoute la lettre p devant loi,
- $\circ$  pour obtenir le quantile de X, la commande est : qloi ; on ajoute la lettre q devant loi,
- $\circ$  pour simuler des réalisations de var suivant la même loi que X, la commande est : rloi ; on ajoute la lettre r devant loi.

Ci-dessous, un tableau grossier récapitulatif :

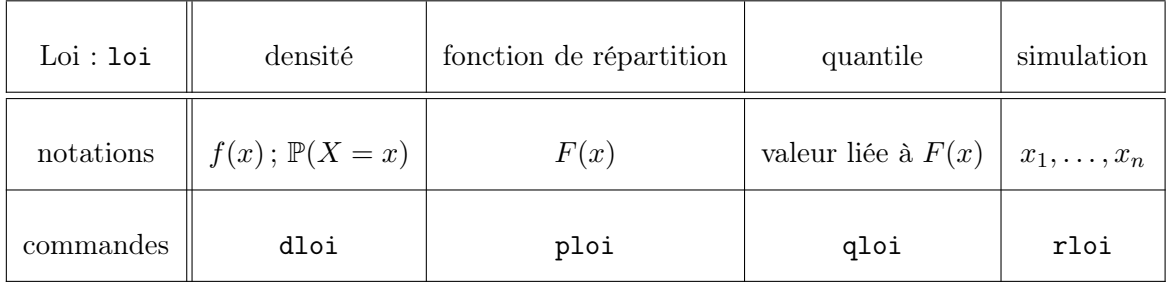

Les noms loi les plus célèbres sont : norm (pour la loi normale), binom (pour la loi binomiale), unif (pour la loi uniforme), geom (pour la loi géométrique), pois (pour la loi de Poisson), t (pour la loi de Student), chisq (pour la loi du Chi-deux), exp (pour la loi exponentielle), f (pour la loi de Fisher). . .

La suite de ce document apporte des détails, des exemples et des illustrations à ces commandes.

## 2 Densité

#### Définition

◦ Pour une var X discrète, on appelle "la densité" de X en x la probabilité P(X = x).

 $\circ$  Pour une  $var\>X$  à densité de densité  $f_X,$  on appelle "la densité" de  $X$  en  $x$  la fonction  $f_X(x).$ 

Dans les deux cas, la densité ainsi définie caractérise la loi de X.

#### **Commandes**

Si la loi de X dépend d'un ou de plusieurs paramètres, disons par1 et par2, alors la densité de X en  $x$  est donnée par les commandes :

dloi(x, par1, par2)

Quelques exemples sont décrits ci-dessous :

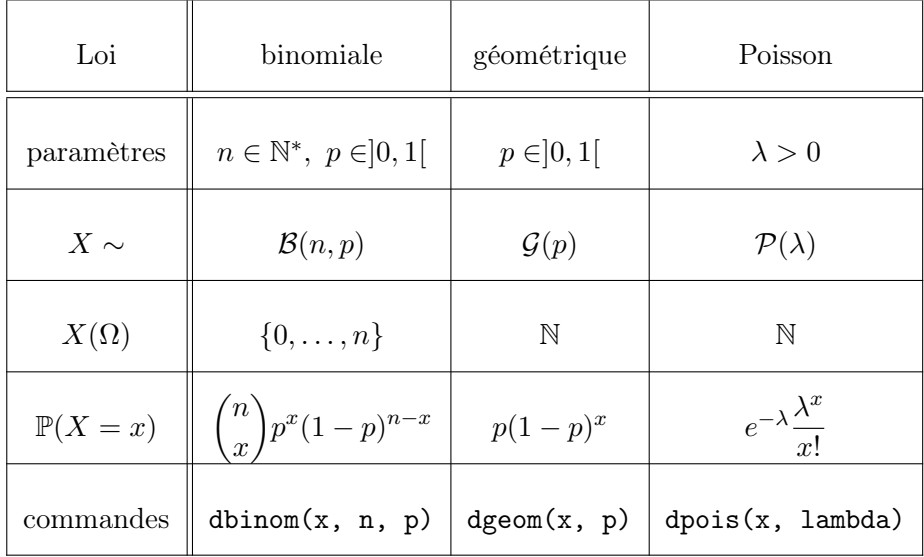

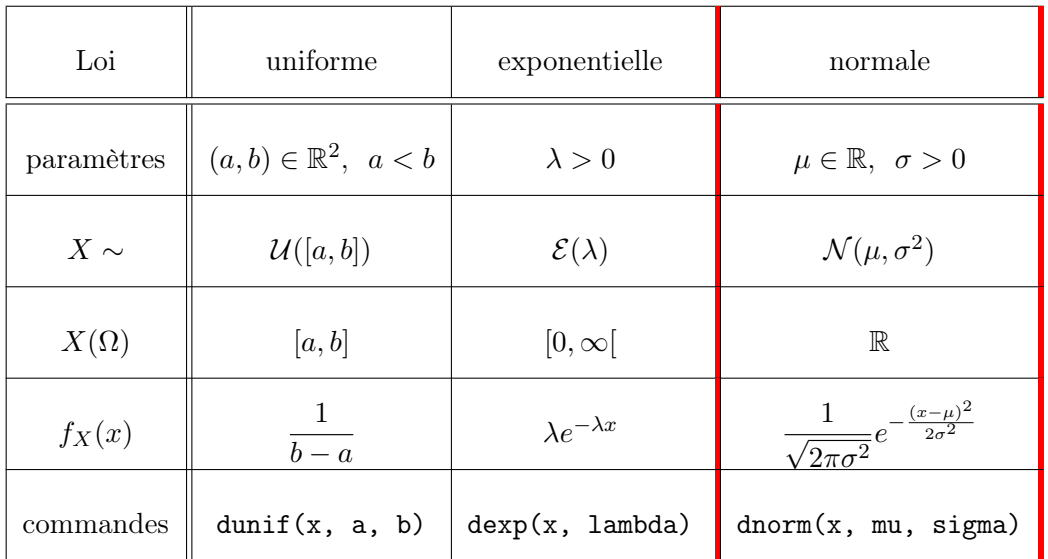

Pour compléter, voir : help("dgamma"), help("dt"), help("dchisq") et help("df").

#### Calculs

On fait :

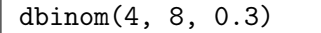

Cela renvoie : [1] 0.1361

Ainsi, on a calculé la densité d'une var  $X \sim \mathcal{B}(8, 0.3)$  en  $x = 4$ :

$$
\mathbb{P}(X=4) = {8 \choose 4} 0.3^4 (1-0.3)^{8-4}.
$$

On peut vérifier cela en faisant :

choose(8, 4) \*  $0.3^4$  \*(1- 0.3)^(8 - 4)

Cela renvoie : [1] 0.1361

On fait :

dnorm(1.7, 2, 0.12)

Cela renvoie : [1] 0.1460692

Ainsi, on a calculé la densité d'une var  $X \sim \mathcal{N}(2, 0.12^2)$  en  $x = 1.7$ :

$$
f_X(1.7) = \frac{1}{\sqrt{2\pi \times 0.12^2}} e^{-\frac{(1.7 - 2)^2}{2 \times 0.12^2}}
$$

On peut vérifier cela en faisant :

 $(1 / sqrt(2 * pi * 0.12^2)) * exp(- (1.7 - 2)^2 / (2 * 0.12^2))$ 

Cela renvoie : [1] 0.1460692

Pour calculer la densité en plusieurs valeurs, on prend pour x le vecteur ayant pour éléments ces

valeurs. On peut faire de même avec un ensemble de paramètres et les arguments correspondants.

On fait :

dbinom(c(4, 6), 8, 0.3)

Cela renvoie : [1] 0.13613670 0.01000188

On a ainsi calculé la densité d'une var  $X \sim \mathcal{B}(8, 0.3)$  pour  $x \in \{4, 6\}.$ 

On fait :

dexp $(2, c(1, 2, 3))$ 

Cela renvoie : [1] 0.135335283 0.036631278 0.007436257

Ainsi, on a calculé la densité d'une var  $X \sim \mathcal{E}(\lambda)$  en  $x = 2$ , avec  $\lambda = 1$ ,  $\lambda = 2$  et  $\lambda = 3$ .

On peut aussi mettre ces résultats dans un vecteur pour le réutiliser ultérieurement.

On fait :

```
vec = \text{dexp}(2, c(1, 2, 3))vec
```
Cela renvoie : [1] 0.135335283 0.036631278 0.007436257

#### Représentation graphique

On peut représenter le graphe de la densité d'une var  $X$  discrète avec la commande plot et l'option

type = h.

On fait :

plot(0:5, dbinom(0:5, 5, 0.2), type = "h", ylab = "P(X = x)")

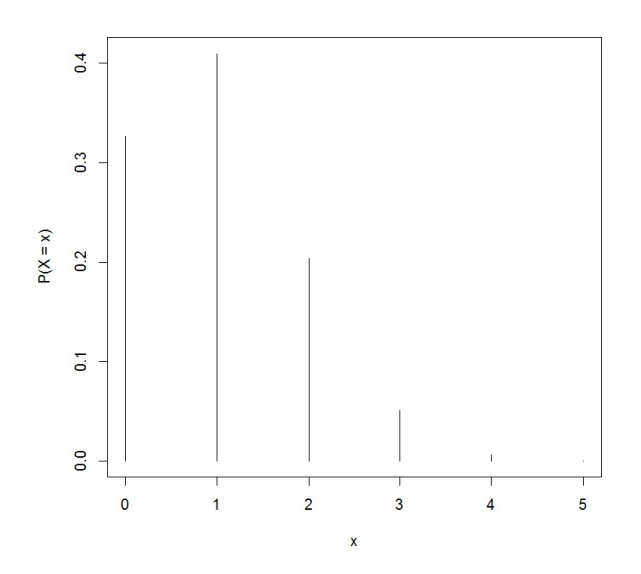

On a ainsi représenté le graphe de la densité d'une var  $X \sim \mathcal{B}(5, 0.2)$ . On peut représenter le graphe de la densité d'une var X à densité avec la commande curve. On fait :

curve(dnorm(x, 5, 1.5), 0.5, 9.5, ylab =  $"fX(x)"$ )

Cela renvoie :

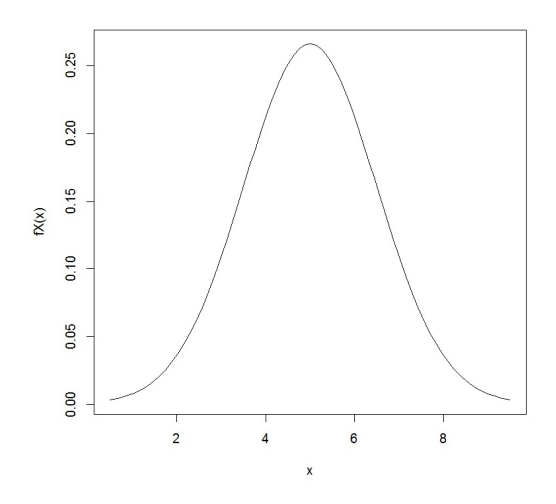

On a ainsi représenté le graphe de la densité d'une var  $X \sim \mathcal{N}(5, 1.5^2)$ .

### 3 Fonction de répartition

#### Définition

On appelle fonction de répartition d'une var X en x la fonction  $F_X(x) = \mathbb{P}(X \leq x)$ .

◦ Si X est discrète, on a

$$
F_X(x) = \sum_{k \in X(\Omega) \cap ]-\infty, x]} \mathbb{P}(X = k).
$$

◦ Si X est à densité, on a

$$
F_X(x) = \int_{-\infty}^x f_X(t)dt.
$$

#### **Commandes**

Si la loi de X dépend d'un ou de plusieurs paramètres, disons par1 et par2, alors la fonction de répartition de  $X$  en  $x$  est donnée par les commandes :

$$
\verb|ploi(x, par1, par2)|
$$

On peut calculer :  $\mathbb{P}(X > x) = 1 - F_X(x)$ , en faisant :

$$
ploi(x, par1, par2, lower.tail = FALSE)
$$

#### Calculs

On fait :

pbinom(4, 8, 0.3)

Cela renvoie : [1] 0.9420324

Ainsi, on a calculé la fonction de répartition d'une var  $X \sim \mathcal{B}(8, 0.3)$  en  $x = 4$ :

$$
F_X(4) = \mathbb{P}(X \le 4) = \sum_{k=0}^{4} \mathbb{P}(X = k).
$$

On peut vérifier le calcul précédent en faisant :

sum(dbinom(0:4, 8, 0.3))

Cela renvoie : [1] 0.9420324

On fait :

pnorm(12, 9, 2)

Cela renvoie : [1] 0.9331928

Ainsi, on a calculé la fonction de répartition d'une var  $X \sim \mathcal{N}(9, 2^2)$  en  $x = 12$ :

$$
F_X(12) = \mathbb{P}(X \le 12) = \int_{-\infty}^{12} \frac{1}{\sqrt{2\pi \times 2^2}} e^{-\frac{(t-9)^2}{2 \times 2^2}} dt.
$$

On fait :

#### $pexp(2, 3, lower.tail = FALSE)$

Cela renvoie : [1] 0.002478752

Ainsi, on a calculé :  $\mathbb{P}(X > 2)$ ,  $X \sim \mathcal{E}(3)$  :

$$
\mathbb{P}(X > 2) = \int_2^{\infty} f_X(x) dx = \int_2^{\infty} 3e^{-3x} dx = \left[ -e^{-3x} \right]_2^{\infty} = e^{-3 \times 2} = e^{-6}.
$$

On peut vérifier le calcul précédent en faisant :

exp(-6)

Cela renvoie : [1] 0.002478752

#### Représentation graphique

On peut représenter le graphe de la fonction de répartition d'une var X discrète avec la commande stepfun.

On fait :

```
plot(stepfun(0:15, c(0, pbinom(0:15, 15, 0.6))), ylab = "FX(x)", main = "")
```
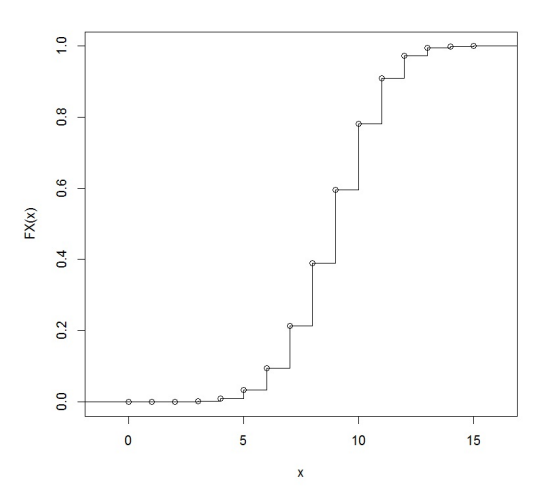

On a ainsi représenté le graphe de la fonction de répartition d'une var  $X \sim \mathcal{B}(15, 0.6)$ .

On peut représenter le graphe de la fonction de répartition d'une var  $X$  à densité avec la commande curve.

On fait :

 $curve(pnorm(x, 5, 1.5), 0.5, 9.5, ylab = "FX(x)")$ 

Cela renvoie :

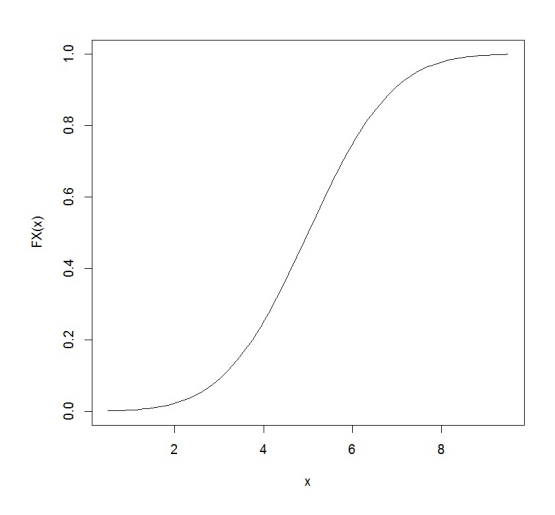

On a ainsi représenté le graphe de la fonction de répartition d'une var  $X \sim \mathcal{N}(5, 1.5^2)$ .

## 4 Quantiles

#### Définition

Soit  $p \in ]0,1[$  et X une var.

 $\circ$  Si X est discrète, on appelle p-ème quantile de X l'entier  $x_p$  défini par

 $x_p = \inf\{k \in \mathbb{Z}; \ F_X(k) \geq p\}.$ 

 $\circ$  Si X est à densité, on appelle p-ème quantile de X le réel  $x_p$  tel que  $F_X(x_p) = p$ .

#### **Commandes**

Si la loi de  $X$  dépend d'un ou de plusieurs paramètres, disons par1 et par2, alors le  $p$ -ème quantile de X est donné par les commandes :

qloi(p, par1, par2)

#### Calculs

On fait :

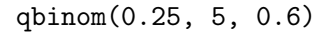

Cela renvoie : [1] 2

Ainsi, on a calcule le p-ème quantile avec  $p = 0.25$  d'une var  $X \sim \mathcal{B}(5, 0.6)$ :

 $x_{0.25} = \inf\{k \in \mathbb{Z}; \ F_X(k) \geq 0.25\}.$ 

On peut vérifier ce résultat en cherchant toutes les valeurs de  $F_X(x)$  pour  $x \in \{0, 1, 2, 3, 4, 5\}$ :

pbinom(0:5, 5, 0.6)

Cela renvoie : [1] 0.01024 0.08704 0.31744 0.66304 0.92224 1.00000

On constate alors que  $F_X(1) = 0.08704 < 0.25 \le 0.31744 = F_X(2)$ , donc  $x_{0.25} = 2$ .

On fait :

qnorm(0.975, 0, 1)

Cela renvoie : [1] 1.96

Ainsi, on a calcule le p-ème quantile avec  $p = 0.975$  d'une var  $X \sim \mathcal{N}(0, 1)$  : le réel  $x_{0.975}$  tel que  $F_X(x_{0.975}) = 0.975.$ 

On peut vérifier cela en faisant :

pnorm(1.96, 0, 1)

Cela renvoie : [1] 0.975

On aurait aussi pu considérer les commandes :  $\texttt{pnorm}(1.96)$ , sans spécifier  $\mu\,=\,0$  et  $\sigma\,=\,1\,;$  la commande prend par défaut les paramètres de la loi centrée et réduite.

## 5 Simulation

#### 5.1 La commande sample

#### Utilisation de base

L'utilisation de base est :  $\texttt{sample}(x)$ , où x est un vecteur numérique, logique ou chaîne de caractères. Cela renvoie un vecteur dont les éléments correspondent au tirage d'un élément de x sans remise. Cela revient à permuter aléatoirement les éléments de x.

On fait :

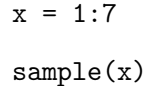

Cela renvoie : [1] 2 4 1 7 5 6 3

On refait la même commande :

sample(x)

Cela renvoie : [1] 1 7 6 2 3 4 5

On obtient des résultats différents ; l'ordre de la permutation est due au hasard à chaque fois.

On peut conserver le résultat d'une permutation aléatoire dans un vecteur pour le réutiliser ultérieurement :

```
y = sample(c("rouge", "vert", "bleu", "blanc", "noir"))
y
```

```
Cela renvoie : [1] "noir" "blanc" "vert" "rouge" "bleu"
```
#### **Options**

Il existe des options dans sample permettant de modifier le type de tirage. On les active en rajoutant une ou plusieurs commandes dans sample.

Par exemple, on fait :

sample(1:3, size = 2, replace = TRUE, prob =  $c(25 / 100, 20 / 100,$ 

55 / 100))

Quelques options sont présentées ci-dessous.

Option : size. Les commandes : size = "n", où n est un entier, précise le nombre de fois n que l'on effectuera le tirage. Par défaut, le nombre de tirage est égal à la longueur de x.

On fait :

 $sample(1:10, size = 3)$ 

Cela renvoie : [1] 10 7 3

Dans la syntaxe de sample, l'argument size est en deuxième position. On peut donc se contenter de :  $sample(1:10, 3)$ .

Option : replace. Les commandes : replace = L, où L est TRUE ou FALSE, dont que les tirages sont avec remise si L = TRUE et sans remise sinon.

On fait :

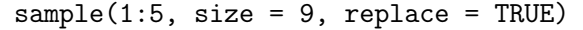

Cela renvoie : [1] 5 1 4 1 3 1 2 1 3

Option : prob. La commande prob permet la simulation de var dont le support est l'ensemble des éléments de x, que l'on suppose au nombre de k. Ainsi, la loi commune de ces var est :

 $\mathbb{P}(X = j$ -ème élément de  $\mathbf{x}) = p_j$ , avec  $j \in \{1, ..., k\}$ ,  $p_j \in [0, 1]$  et  $\sum$ k  $j=1$  $p_j = 1$ . On ajoute donc prob = vec, où vec est le vecteur des probabilités  $(p_1, \ldots, p_k)$ .

Si prob n'est pas indiqué, par défaut  $p_j = 1/k$  (tirage équiprobable).

On fait :

y = c("rouge", "vert", "bleu", "blanc", "noir") sample(y, 2, prob = c(10 / 100, 30 / 100, 10 / 100, 30 / 100, 20 / 100))

Cela renvoie : [1] "rouge" "vert"

#### 5.2 Simulation par des lois préprogrammées

#### **Commandes**

Si la loi de X dépend d'un ou de plusieurs paramètres, disons par1 et par2, alors on simule des réalisations de n var indépendantes suivant la même que  $X$  par les commandes :

rloi(n, par1, par2)

#### Calculs

On fait :

rpois(10, 2)

Cela renvoie : [1] 0 2 2 3 3 5 1 3 1 2

Ainsi, on a simulé des réalisations de 10 var indépendantes suivant chacune la loi de Poisson  $\mathcal{P}(2)$ . On fait :

sum(rbinom(80, 1, 0.02))

Cela renvoie : [1] 3

On a alors simulé une réalisation de la var  $\sum$ 80  $i=1$  $X_i$ , où  $X_1, \ldots, X_{80}$  sont des var indépendantes suivant chacune la loi binomiale  $\mathcal{B}(1, 0.02)$ , (ainsi, la loi commune est la loi de Bernoulli  $\mathcal{B}(0.02)$ :  $\mathbb{P}(X_1 = 0) = 1 - 0.02 = 0.98, \, \mathbb{P}(X_1 = 1) = 0.02$ . Comme  $\sum$ 80  $i=1$  $X_i \sim \mathcal{B}(80, 0.02)$ , cela revient à simulé une réalisation d'une var  $Y \sim \mathcal{B}(80, 0.02)$ : rbinom(1, 80, 0.02).

On fait :

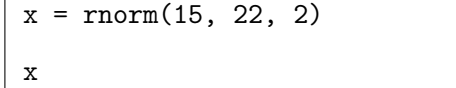

Cela renvoie :

[1] 16.29346 20.03768 23.64521 19.80074 21.79431 23.40846 20.32446 25.50194

[9] 23.25963 21.64157 21.97450 23.91137 21.44780 23.14619 22.82958

Ainsi, on a construit un vecteur dont les éléments sont des réalisations de 15 var indépendantes suivant chacune la loi normale  $\mathcal{N}(22, 2^2)$ .

### 6 Exercices

Exercice 1. Représenter le graphe de la densité d'une var  $X \sim \mathcal{P}(1)$  pour  $x \in \{0, \ldots, 8\}$ .

Exercice 2. Représenter le graphe de la densité d'une var  $X \sim \chi^2(3)$  pour  $x \in [0, 10]$ .

Exercice 3. Diviser la fenêtre de l'écran en deux fenêtres lignes.

- Représenter, dans la première fenêtre, le graphe de la densité d'une var X ∼ B(50, 0.08) en prenant  $ylim = c(0, 0.25)$ .
- Représenter dans la deuxième fenêtre, au-dessous de la première, le graphe de la densité d'une *var*  $Y \sim \mathcal{P}(4)$  pour  $x \in \{0, ..., 50\}$  avec la même option : ylim = c(0, 0.25).

(Ceci illustrera le fait que lorsque  $n \geq 31$  et  $np \leq 10$  on peut approcher la loi binomiale  $\mathcal{B}(n, p)$  par la loi de Poisson  $\mathcal{P}(np)$ .

Exercice 4. Séparer l'écran graphique en 3 (1 ligne, 3 colonnes).

- ∘ Dans la première fenêtre, représenter le graphe de la densité d'une var  $X \sim \mathcal{N}(4, 1)$ , puis ajouter dans la même fenêtre, avec une autre couleur, celui de la densité d'une var  $Y \sim \mathcal{N}(5, 1)$ .
- Dans la deuxième fenêtre, représenter le graphe de la densité d'une var X ∼ N (4, 1) puis ajouter dans la même fenêtre, avec une autre couleur, celui de la densité d'une var  $Y \sim \mathcal{N}(4, 4)$ .
- ∘ Dans la troisième fenêtre, représenter le graphe de la densité d'une var  $X \sim \mathcal{N}(4, 1)$  puis ajouter dans la même fenêtre, avec une autre couleur, celui de la densité d'une var  $Y \sim \mathcal{N}(5, 4)$ .

Exercice 5. Représenter le graphe de la densité d'une var  $X \sim \mathcal{B}(50, 0.4)$ , puis ajouter par dessus ce graphe celui de la densité d'une var Y ∼  $\mathcal{N}(20,12)$  (cela illustrera le fait que, lorsque  $n \geq 31$ , np  $\geq 5$ et  $n(1-p) \geq 5$ , on peut approcher la loi binomiale  $\mathcal{B}(n, p)$  par la loi normale  $\mathcal{N}(np, np(1-p))$ ).

Exercice 6. Représenter le graphe de la densité d'une var  $X \sim \mathcal{B}(n, p)$  pour  $x \in \{0, ..., 10\}$  avec  $n = 100$  et  $p = 0.01$ , puis ajouter dans la même fenêtre le graphe de la densité d'une var

 $Y \sim \mathcal{N}(np, np(1-p))$ . Que constatez-vous ?

Exercice 7. Soit  $X \sim \mathcal{N}(0, 1)$ . Calculer les probabilités :  $\mathbb{P}(X < -0.5)$ ,  $\mathbb{P}(X > 1.5)$ ,  $\mathbb{P}(X > -1)$ ,  $\mathbb{P}(|X| \le 1.96)$ ,  $\mathbb{P}(|X| \le 2.58)$  et  $\mathbb{P}(|X| \ge 3)$ .

Exercice 8. Soit  $X \sim \mathcal{N}(15, 9)$ .

- 1. Calculer les probabilités :  $\mathbb{P}(16 \le X \le 20)$ ,  $\mathbb{P}(X > 18)$ ,  $\mathbb{P}(X < 6)$  et  $\mathbb{P}(|X 15| > 5.88)$ .
- 2. Représenter le graphe de la fonction de répartition de X pour  $x \in [6, 24]$ .

Exercice 9. Représenter, sur une même figure, la fonction de répartition d'une var  $X \sim \mathcal{B}(50, 0.4)$  et celle d'une var  $Y \sim \mathcal{N}(20, 12)$ .

#### Exercice 10.

- 1. Soit  $X \sim \mathcal{N}(0, 1)$ . Calculer les quantiles :  $x_{0.00135}, x_{0.025}, x_{0.95}, x_{0.999}, x_{0.995}$  et  $x_{0.99865}$ .
- 2. Soit  $Y \sim \mathcal{N}(19, 3)$ . Calculer les quantiles :  $y_{0.975}$  et  $y_{0.025}$ . Vérifier que  $y_{0.975} = 19 + \sqrt{3} x_{0.975}$ .

Exercice 11. Construire un vecteur simul1 composé de 1000 éléments dont les valeurs sont des réalisations d'une *var X* ∼  $\mathcal{N}(15,3)$ . Faire l'histogramme des fréquences de **simul1** et superposer la densité de X. Faire le boxplot de simul1.

#### Exercice 12.

- 1. Construire un vecteur simul2 qui est composé de 1000 éléments dont les valeurs sont des réalisations d'une var  $X \sim \mathcal{P}(1)$ .
- 2. Construire un vecteur dont le premier élément sera le nombre de réalisations qui vaudront 0, le deuxième élément sera le nombre de réalisations qui vaudront  $1 \dots (On\; pourra\; utiliser\; la\; fonction$ compter décrite ci-dessous.

```
compter = function(a, b) {
  d = numeric()for(i in 1: (length(a))) {
    d[i] = sum(b == a[i])}
  names(d) = as.charAtacter(a)d
}
```
3. Faire un barplot et superposer la densité de X.

Exercice 13. Construire dans R une fonction péage qui a 4 arguments : mu1, mu2, sigma et n. À l'intérieur de cette fonction :

- $\circ$  on définit un vecteur numérique attente de longueur n,
- on construit un objet cabines constitué des cabines C1 et C2,
- ∘ on ouvre une boucle qui va de 1 à n. Pour chaque i avec  $i \in \{1, ..., n\}$ , à l'intérieur de cette boucle, on tire au hasard une cabine dans l'objet cabines.
	- Si la cabine C1 a été choisie, on simule le tirage d'une var d'espérance mu1 et d'écart-type sigma et on affecte le résultat à la *i*-ème composante de attente.
	- Si la cabine  $C2$  a été choisie, on simule le tirage d'une var de moyenne  $mu2$  et d'écart-type sigma et on affecte le résultat à la *i*-ème composante de attente,
- après avoir constitué le vecteur attente, on construit l'histogramme des fréquences du vecteur attente,
- on calcule moy qui est la moyenne du vecteur attente,
- on calcule ecart qui est l'écart-type corrigé des valeurs des éléments du vecteur attente en utilisant la fonction sd,
- on ajoute à l'histogramme la courbe de la densité associée à la loi normale de moyenne moy et d'écart-type ecart,
- on ajoute à la figure un texte comportant l'indication de la valeur de moy et l'indication de la valeur de ecart (garder deux décimales seulement),

◦ on ajoute à l'histogramme le graphe de la fonction suivante :

$$
f(x) = 0.5(f_1(x) + f_2(x)),
$$

où  $f_1(x)$  est la densité associée à la loi  $\mathcal{N}(\mu_1, \sigma^2)$  et  $f_2(x)$  celle associée à la loi  $\mathcal{N}(\mu_2, \sigma^2)$ . On exécute ensuite cette fonction sur deux fenêtres :

– pour la première prendre mu1 = 50, mu2 = 51, sigma = 2 et n = 1000,

– pour la seconde prendre mu1 = 50, mu2 = 60, sigma =  $2 \text{ et } n = 1000$ .

L'objectif est de montrer qu'un mélange de lois normales n'est pas obligatoirement une loi normale.

Exercice 14. Diviser l'écran en 4 fenêtres.

- Dans la première fenêtre, représenter le graphe de la densité d'une var X ∼ N (0, 1) pour  $x \in [-3, 3]$ , puis ajouter celui de la densité d'une var  $Y \sim \mathcal{T}(2)$ .
- Dans la deuxième fenêtre, représenter le graphe de la densité d'une var X ∼ N (0, 1) pour  $x \in [-3, 3]$ , puis ajouter celui de la densité d'une var  $Y \sim \mathcal{T}(3)$ .
- ∘ Dans la troisième fenêtre, représenter le graphe de la densité d'une var  $X \sim \mathcal{N}(0, 1)$  pour  $x \in [-3, 3]$ , puis ajouter celui de la densité d'une var  $Y \sim \mathcal{T}(10)$ .
- Dans la quatrième fenêtre, représenter le graphe de la densité d'une var X ∼ N (0, 1) pour  $x \in [-3, 3]$ , puis ajouter celui de la densité d'une var  $Y \sim \mathcal{T}(30)$ .

Exercice 15. Construire dans R une fonction stu1 qui a 4 arguments : n, nb, mu et sigma.

À l'intérieur de cette fonction, on définit un vecteur vec de longueur nb.

On construit les composantes du vecteur par une boucle allant de 1 à nb.

La i-ème composante de vec est calculée ainsi :

- o On simule un vecteur simul qui est composé de n réalisations d'une var  $X \sim \mathcal{N}$ (mu, sigma<sup>2</sup>).
- $\circ$  On calcule la moyenne  $\bar{x}$  et l'écart-type corrigé s des valeurs des éléments de simul.
	- La *i*-ème composante de vec est égale à  $\sqrt{\mathtt{n}}$  $\sqrt{x}$  − mu s .
- Diviser l'écran en 2 fenêtres superposées.
- Dans la première fenêtre, construire l'histogramme des fréquences de vec. Superposer le graphe de la densité associée à loi  $\mathcal{N}(0,1)$  et, avec une autre couleur, le graphe de la densité associée à la loi  $\mathcal{T}$ (n − 1).
- Dans la deuxième fenêtre, représenter la fonction de répartition empirique de vec avec les commandes : plot(ecdf(vec)). Ajouter en rouge le graphe de la fonction de répartition associée à la loi T (n − 1). Ajouter en jaune le graphe de la fonction de répartition associée à la loi  $\mathcal{N}(0,1)$ .

Essayer cette fonction avec  $n=3$ ,  $nb = 1000$ ,  $mu = 10$  et sigma = 2, puis avec  $n=30$ ,  $nb = 1000$ ,  $mu = 10$  et sigma = 2.

Rappel : La fonction de répartition empirique associée à un n-échantillon  $(X_1, \ldots, X_n)$  d'une var X de fonction de répartition  $F_X$  est  $\widehat{F}(x) = \frac{1}{n}$  $\sum_{i=1}^{n} 1_{\{X_i \leq x\}}$ . Le théorème de Glivenko-Cantelli nous assure  $i=1$ que :  $\max_{-\infty < x < +\infty} |F(x) - F_X(x)| \to 0$  (presque sûrement) quand  $n \to +\infty$ .

Exercice 16. Diviser l'écran en 6 fenêtres.

- ∘ Dans la fenêtre 1, représenter le graphe de la densité d'une var  $X \sim \chi^2(1)$  pour  $x \in [0.01, 10]$ .
- ∘ Dans la fenêtre 2, représenter le graphe de la densité d'une var  $X \sim \chi^2(2)$  pour  $x \in [0.01, 10]$ .
- ∘ Dans la fenêtre 3, représenter le graphe de la densité d'une var  $X \sim \chi^2(3)$  pour  $x \in [0.01, 10]$ .
- ∘ Dans la fenêtre 4, représenter le graphe de la densité d'une var  $X \sim \chi^2(5)$  pour  $x \in [0.01, 10]$ .
- ∘ Dans la fenêtre 5, représenter le graphe de la densité d'une var  $X \sim \chi^2(10)$  pour  $x \in [0.01, 20]$ .
- ∘ Dans la fenêtre 6, représenter le graphe de la densité d'une var  $X \sim \chi^2(20)$  pour  $x \in [0.01, 60]$ .

Exercice 17. Construire dans R une fonction khi2 qui a 4 arguments : n, nb, mu et sigma.

À l'intérieur de cette fonction, on définit un vecteur vec de longueur nb.

On construit les composantes de ce vecteur par une boucle allant de 1 à nb.

La i-ème composante de vec est calculée ainsi :

o On simule un vecteur simul qui est composé de n réalisations d'une *var X* ∼  $\mathcal{N}$ (mu, sigma<sup>2</sup>).

 $\circ$  On calcule la variance corrigée  $s^2$  de la série des n composantes de simul.

La *i*-ème composante de vec est égale à  $\frac{(n-1)s^2}{2}$  $\frac{1}{\text{sigma}^2}$ .

Une fois ce vecteur construit, on ne garde que les composantes comprises entre 0.01 et 10 et on construit l'histogramme des fréquences.

On superpose le graphe de la densité associée à la loi  $\chi^2(n-1)$ .

Essayer cette fonction avec  $n = 4$ ,  $nb = 10000$ ,  $mu = 10$  et sigma = 2.

Exercice 18. Diviser l'écran en 4 fenêtres.

- Dans la fenêtre 1, représenter le graphe de la densité d'une var X ∼ E(1) pour x ∈ [0, 3].
- Dans la fenêtre 2, , représenter le graphe de la densité d'une var X ∼ E(2) pour x ∈ [0, 3].
- ∘ Dans la fenêtre 3, représenter le graphe de la densité d'une var  $X \sim \mathcal{E}(0.5)$  pour  $x \in [0, 20]$ .
- Dans la fenêtre 4, représenter le graphe de la densité d'une var X ∼ E(0.1) pour x ∈ [0, 60].

Exercice 19. Proposer des commandes R permettant d'obtenir le graphique suivant :

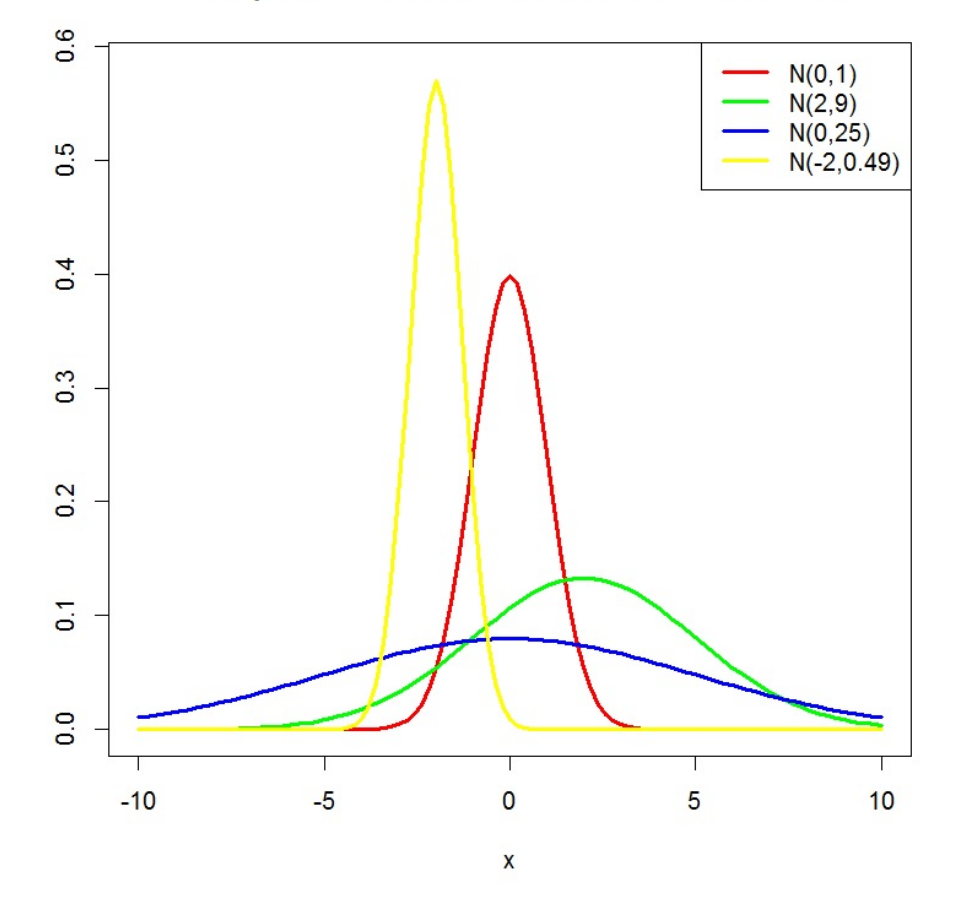

#### Exemples de densités associées à la loi normale

Exercice 20. Proposer des commandes R permettant d'obtenir le graphique suivant :

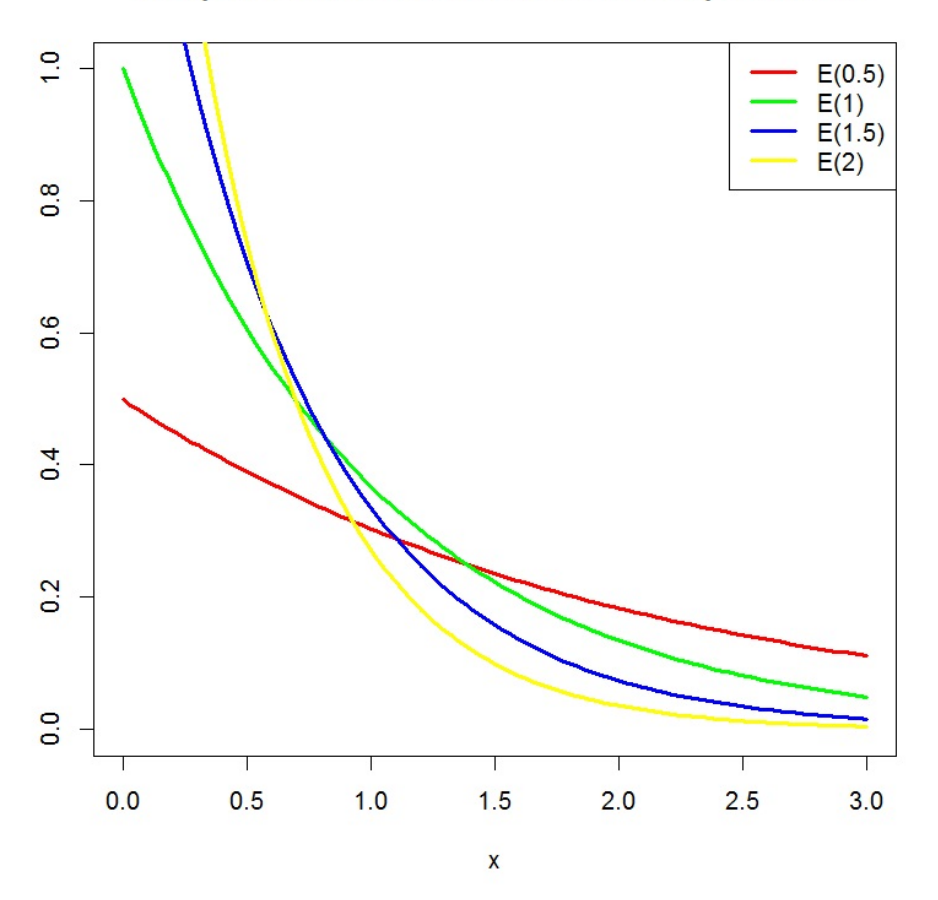

Exemples de densités associées à la loi exponentielle

Exercice 21. On s'interesse à la durée de vie d'un certain type de voiture. Soit X la var égale à la durée de vie en années d'une de ces voitures. On suppose que X suit la loi exponentielle  $\mathcal{E}(\frac{1}{10})$ , *i.e.* de densité

$$
f(x) = \begin{cases} \frac{1}{10}e^{-\frac{x}{10}} & \text{si } x \ge 0, \\ 0 & \text{sinon.} \end{cases}
$$

- 1. Écrire une nouvelle fonction R équivalente à dexp (on pourra utiliser une structure de contrôle if ...else pour que celle-ci valle  $0$  quand  $x < 0$ ).
- 2. Vérifier numériquement que  $\int_0^{100} f(x)dx \simeq 1$  avec la commande integrate.
- 3. Séparer l'écran graphique en 2 : dans la fenêtre 1, représenter le graphe de la densité f et, dans la fenêtre 2, celui de la fonction de répartition de X.
- 4. Calculer la probabilité que la durée de vie d'une voiture dépasse 10.2 ans.

Exercice 22. Soit X une var suivant la loi gamma  $\Gamma(5,1)$ , *i.e.* de densité

$$
f(x) = \begin{cases} \frac{1}{24}x^4 e^{-x} & \text{si } x \ge 0, \\ 0 & \text{sinon.} \end{cases}
$$

- 1. Écrire une nouvelle fonction R équivalente à dgamma.
- 2. Vérifier numériquement que  $\int_0^{100} f(x)dx \simeq 1$ .
- 3. Évaluer la fonction de répartition de X pour  $x \in \{2, \ldots, 10\}$ .
- 4. Déterminer le réel x vérifiant  $\mathbb{P}(X \leq x) = 0.92$ .

Exercice 23. Soit X une var suivant la loi normale  $\mathcal{N}(0,1)$ , *i.e.* de densité

$$
f(x) = \frac{1}{\sqrt{2\pi}}e^{-\frac{x^2}{2}}, \qquad x \in \mathbb{R}.
$$

- 1. Écrire une nouvelle fonction R équivalente à la fonction dnorm.
- 2. Vérifier numériquement que  $\int_{-100}^{100} f(x)dx \simeq 1$ .
- 3. Séparer l'écran graphique en 2 : dans la fenêtre 1, représenter le graphe de la densité f et, dans la fenêtre 2, celui de la fonction de répartition de X.
- 4. Calculer  $\mathbb{P}(X \le 2.2)$ ,  $\mathbb{P}(X \ge 1.7)$ ,  $\mathbb{P}(0.2 \le X < 1.4)$  et  $\mathbb{P}(|X| \le 1.96)$ .
- 5. Déterminer le réel x vérifiant  $\mathbb{P}(X \leq x) = 0.98$ .

Exercice 24. On suppose que le poids d'un foie gras peut être modélisé par une var X suivant la loi normale  $\mathcal{N}(550,100^2)$ , l'unité étant le gramme. Quelle est la probabilité qu'un foie gras pèse

- moins de 650 grammes ?
- plus de 746 grammes ?
- entre 550 grammes et 600 grammes ?

Exercice 25. Soit X une var suivant la loi normale  $\mathcal{N}(0,1)$ . La fonction de répartition de X, *i.e.*  $F_X(x) = \mathbb{P}(X \leq x)$ , avec  $x \geq 0$ , peut s'écrire comme

$$
F_X(x) = \frac{1}{2} + \frac{1}{\sqrt{2\pi}} e^{-\frac{x^2}{2}} \sum_{n=0}^{\infty} \frac{x^{2n+1}}{\prod_{m=0}^{n} (2m+1)}.
$$

Utiliser cette expression pour écrire une nouvelle fonction R équivalente à la fonction pnorm (on tronquera la somme infinie à la valeur 50).

Exercice 26. Soit X une var dont la loi est donnée par

$$
\mathbb{P}(X = 0) = 0.2, \qquad \mathbb{P}(X = 2) = 0.5, \qquad \mathbb{P}(X = 5) = 0.3.
$$

Simuler 1000 réalisations de X et préciser les effectifs associés aux valeurs de X.

**Exercice 27.** Une urne contient  $p + q$  boules, dont p rouges et q noires. Construire dans R une fonction Urne qui a 3 arguments : k, p et q. L'enjeu de celle-ci est de modéliser le résultat de k tirages sans remise d'une boule de l'urne. Par exemple, la commande Urne(6, 8, 5) renvoie : [1] "Rouge" "Noire" "Noire" "Rouge" "Noire" "Rouge".

Exercice 28. Lorsqu'on effectue n tirages indépendants d'une même expérience aléatoire, on appelle fréquence du résultat  $k$  le rapport entre le nombre de fois où  $k$  est tiré, et  $n$ .

Par exemple, si on jette 7 fois un dé cubique équilibré, avec pour résultats : 1; 1; 5; 2; 6; 5; 3, alors la fréquence de 5 est 2/7, celle de 4 est 0.

Construire dans R une fonction Freq qui a un argument : n. L'enjeu de celle-ci est de renvoyer la fréquence de 5 lors de n tirages indépendants d'un dé cubique équilibré. Comparer les fréquences pour n ∈ {10, 100, 1000}, avec la probabilité (théorique) d'obtenir un 5 lorsqu'on lance un dé.

Exercice 29. Une urne contient 15 boules, dont 5 blanches et 10 noires. On considère les deux expériences suivantes :

- E1 : On tire successivement 10 boules dans l'urne, avec remise,
- E2 : On tire successivement 10 boules dans l'urne, sans remise.
- 1. Simuler une réalisation de chacune des deux expériences avec la fonction sample. On représentera une boule blanche par le chiffre 1 et une boule noire par le chiffre 0.
- 2. On s'intéresse à la var X égale au nombre de boules blanches tirées lors l'expérience E1, et à la  $var Y$ , l'analogue mais avec l'expérience E2.
	- (a) Simuler 500 réalisations de chacune de ces var en utilisant la fonction sample.
	- (b) Comparer, suivant le type d'épreuve, le diagramme en barre des fréquences observées avec la distribution des lois binomiales et hypergéométriques correspondantes.

Exercice 30. On considère la marche aléatoire suivante : un mobile est positionné à l'origine d'un axe. À chaque étape, il se déplace d'une distance de longueur 1 vers la droite ou la gauche avec la probabilité 0.5 pour chaque direction. Il effectue *n* étapes au total. Soit  $X_i$  la position du mobile à l'étape i (on pose  $X_0 = 0$ ).

Simuler une réalisation du vecteur de var  $(X_0, X_1, \ldots, X_n)$  (on pourra utiliser la fonction cumsum qui donne la somme cumulée d'un vecteur. Par exemple, la commande cumsum(c(2, 2, 2, 3)) renvoie : [1] 2 4 6 9).

Exercice 31. On lance 5 dés cubiques équilibrés, puis on relance ceux qui n'ont pas fait 6, et ainsi de suite jusqu'à ce que les 5 dés affichent 6.

Simuler une réalisation de cette expérience aléatoire en affichant les chiffres obtenus après chaque lancers et le nombre de lancers total *(on pourra utiliser une boucle while et la commande* sum $(x != 6)$ ) qui calcule le nombre de composantes d'un vecteur x différentes de 6).

## 7 Solutions

Solution 1. On fait:  $plot(0:8, \text{ dpois}(0:8, 1), \text{ type} = "h", \text{ xlab} = "x", \text{ ylab} = "P(X = x)")$ Cela renvoie :

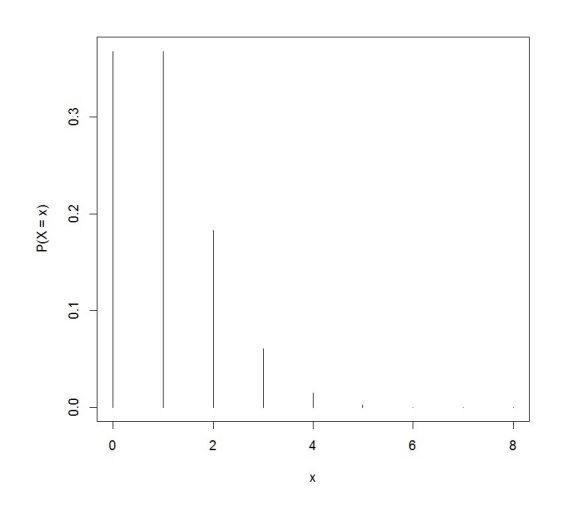

Solution 2. On considère les commandes : curve(dchisq(x, 3), 0, 10, xlab = "x") Cela renvoie :

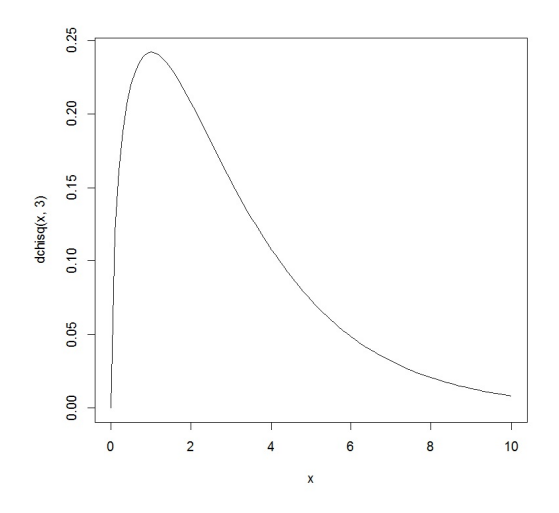

Solution 3. On fait :

 $par(mfrow = c(2,1))$ 

```
plot(0:50, dbinom(0:50, 50, 0.08), type = "h", xlab = "x", ylab = "P(X = x)",
     ylim=c(0, 0.25), main = "Densité associée à la loi B(50, 0.08)")
plot(0:50, dpois(0:50, 4), type = "h", xlab = "x", ylab = "P(X = x)",
     ylim = c(0, 0.25), main = "Densité associée à la loi P(0.08)")
      par(mfrow = c(1,1))
```
Cela renvoie :

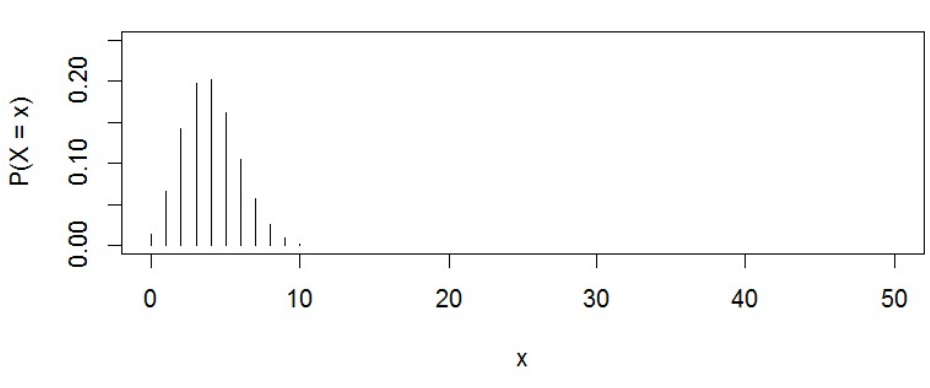

Densité associée à la loi B(50, 0.08)

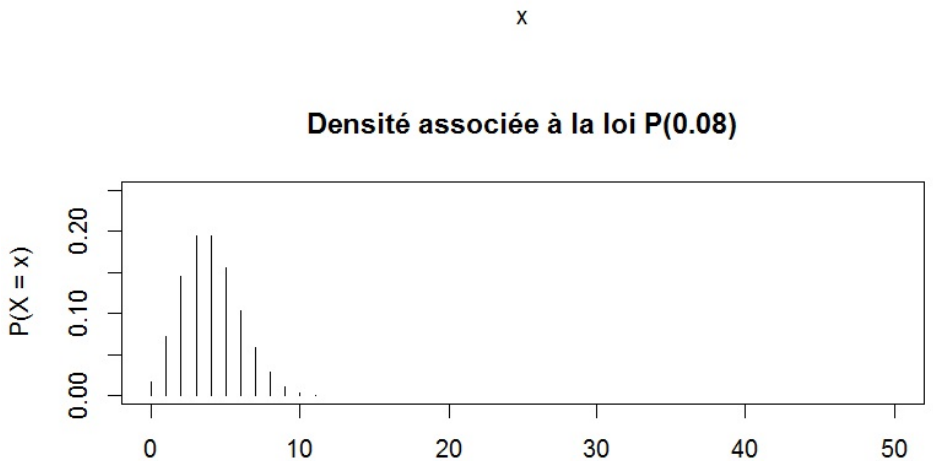

 $\pmb{\mathsf{X}}$ 

Solution 4. On fait :  $par(mfrow = c(3, 1))$  $curve(dnorm(x, 4, 1), 1, 8, ylab = ""$ , main = "Densités associées aux lois N(4,1) et N(5,1)")  $curve(dnorm(x, 5, 1), 1, 8, col = 3, ylab = "", add = TRUE)$  $curve(dnorm(x, 4, 1), -2, 10, ylab = ""$ , main = "Densités associées aux lois  $N(4,1)$  et  $N(4,4)$ ")  $curve(dnorm(x, 4, 2), -2, 10, col = 3, ylab = "", add = TRUE)$  $curve(dnorm(x, 4, 1), -1, 11, ylab = ""$ , main = "Densités associées aux lois  $N(4,1)$  et  $N(5,4)$ ")  $curve(dnorm(x, 5, 2), -1, 11, col = 3, ylab = "", add = TRUE)$  $par(mfrow = c(1,1))$ 

Cela renvoie :

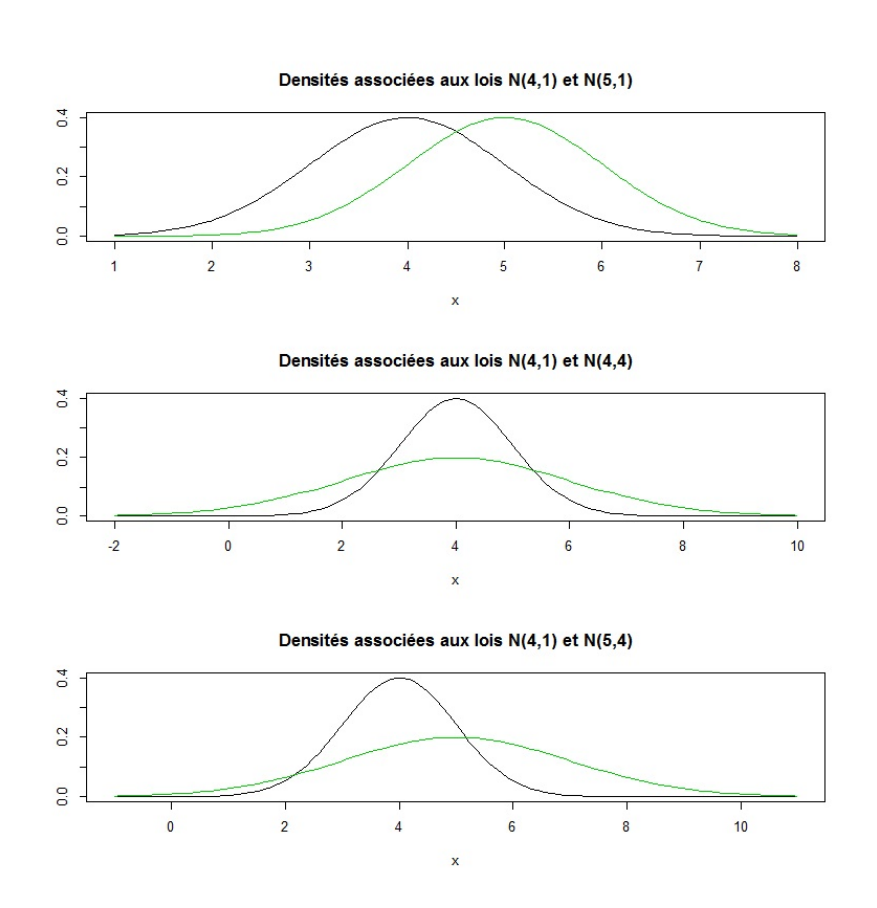

#### Solution 5. On fait :

plot(0:50, dbinom(0:50, 50, 0.4), type = "h", xlab = "x", ylab = "", main = "Densités associées aux lois B(50,0.4) et N(20,12)")  $curve(dnorm(x, 20, sqrt(12)), 0, 50, col = 3, ylab = "", add = TRUE)$ 

Cela renvoie :

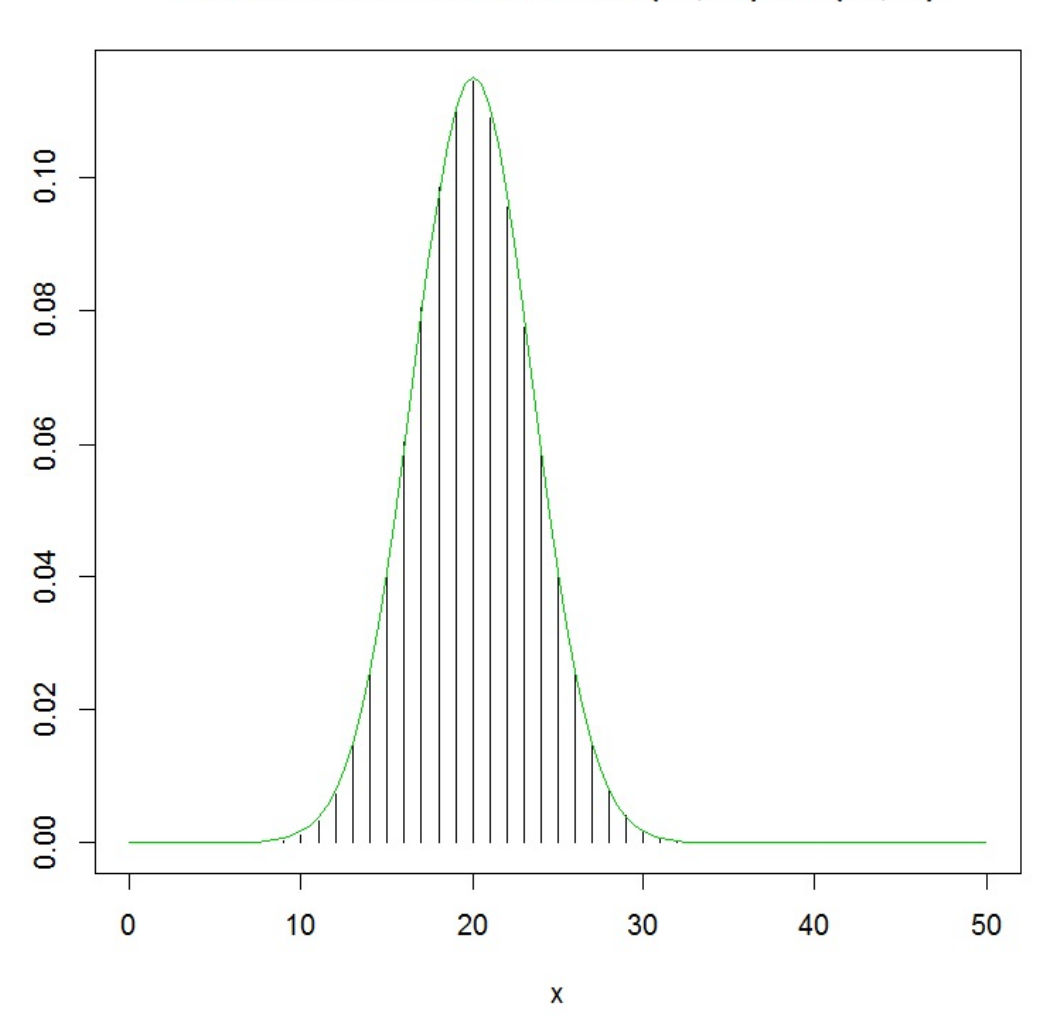

Densités associées aux lois B(50,0.4) et N(20,12)

Solution 6. On considère les commandes :

 $plot(0:20, dbinom(0:20, 100, 0.01), type = "h", xlab = "x", ylab = "",$ ylim = c(0, 0.4), main = "Densités associées aux lois B(100,0.01) et N(1,0.99)")  $curve(dnorm(x, 1, sqrt(0.99)), 0, 20, col = 3, ylab = "", add = TRUE)$ 

Cela renvoie :

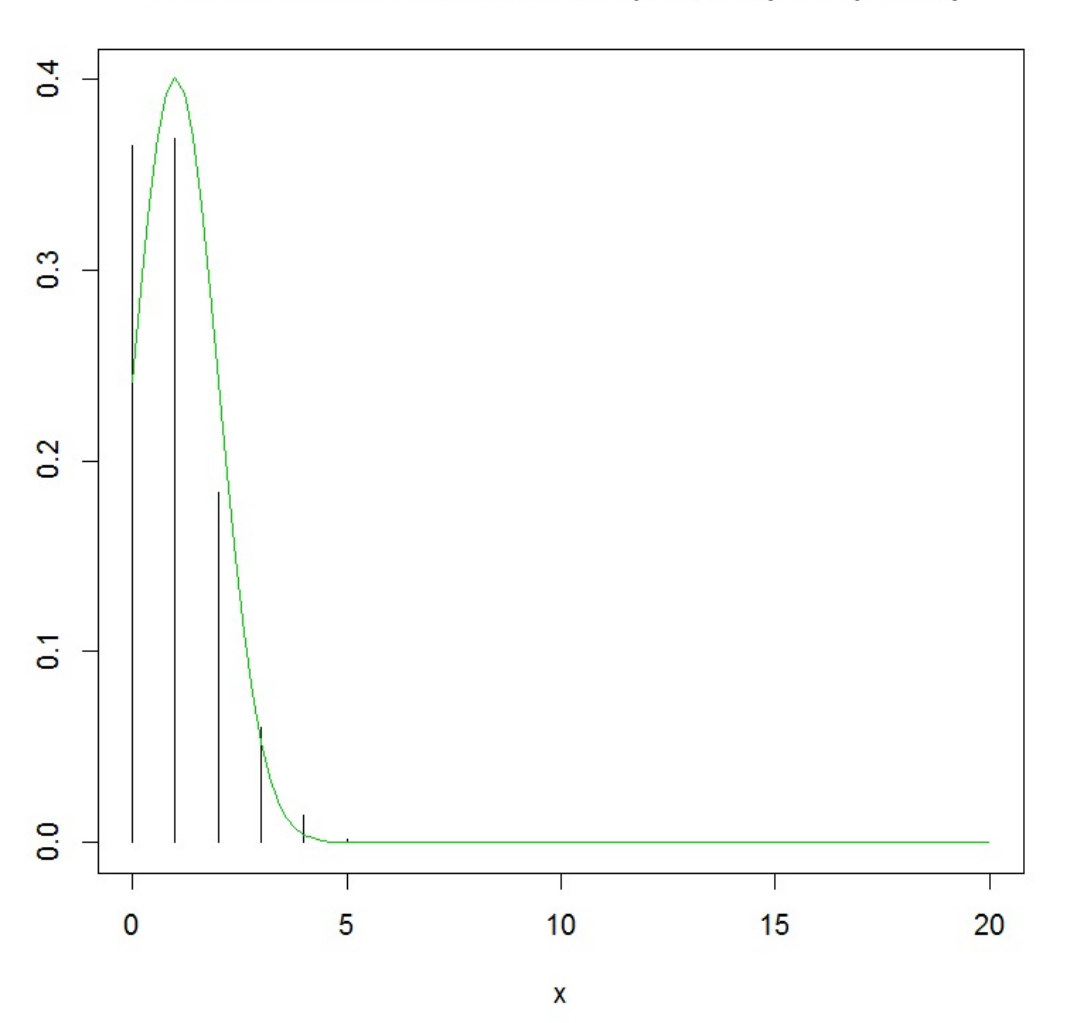

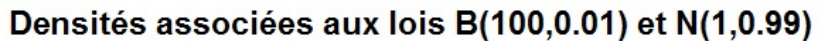

## Solution 7. Pour  $X \sim \mathcal{N}(0, 1)$ , on a :

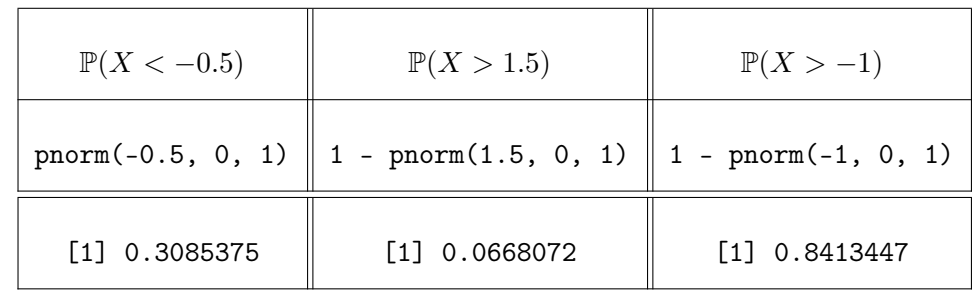

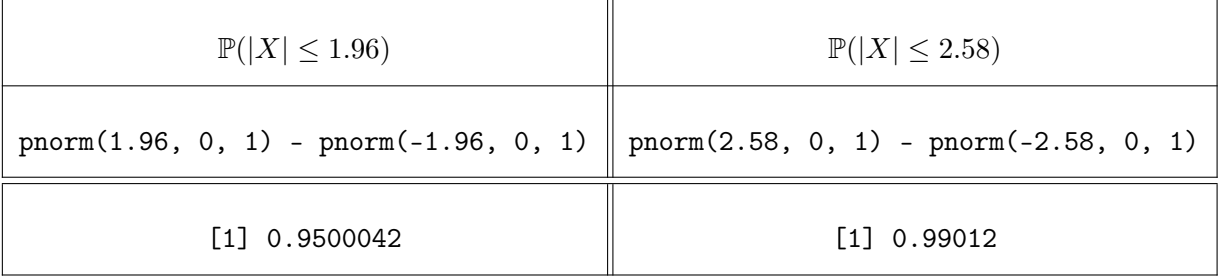

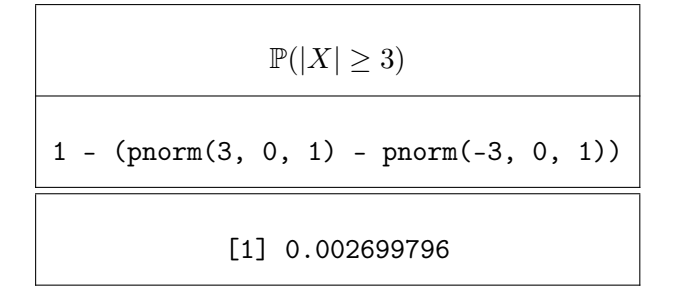

On aurait pu utiliser d'autres commandes. Par exemple, pour  $\mathbb{P}(X > 1.5)$ :

 $pnorm(1.5, 0, 1, lower.tail = FALSE)$ 

#### Solution 8.

1. Pour  $X \sim \mathcal{N}(15, 9)$ , on a :

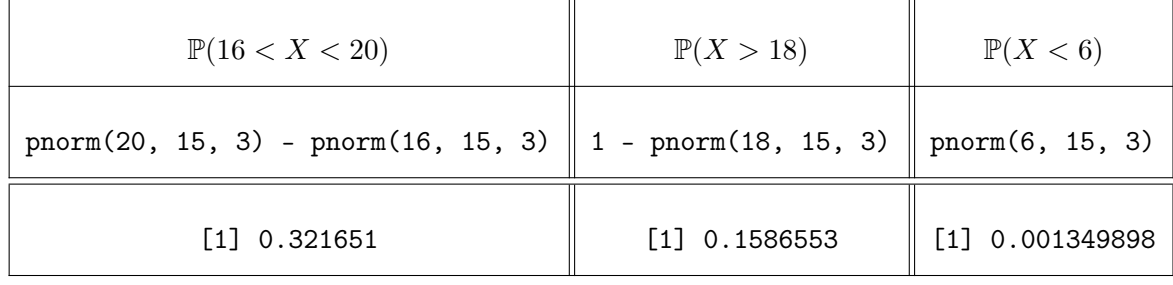

$$
\mathbb{P}(|X - 15| > 5.88)
$$
\n
$$
\underbrace{1 - (\text{pnorm}(15 + 5.88, 15, 3) - \text{pnorm}(15 - 5.88, 15, 3))}
$$
\n
$$
[1] 0.04999579
$$

2. On fait :

curve(pnorm(x, 15, 3), 6, 24)

Cela renvoie :

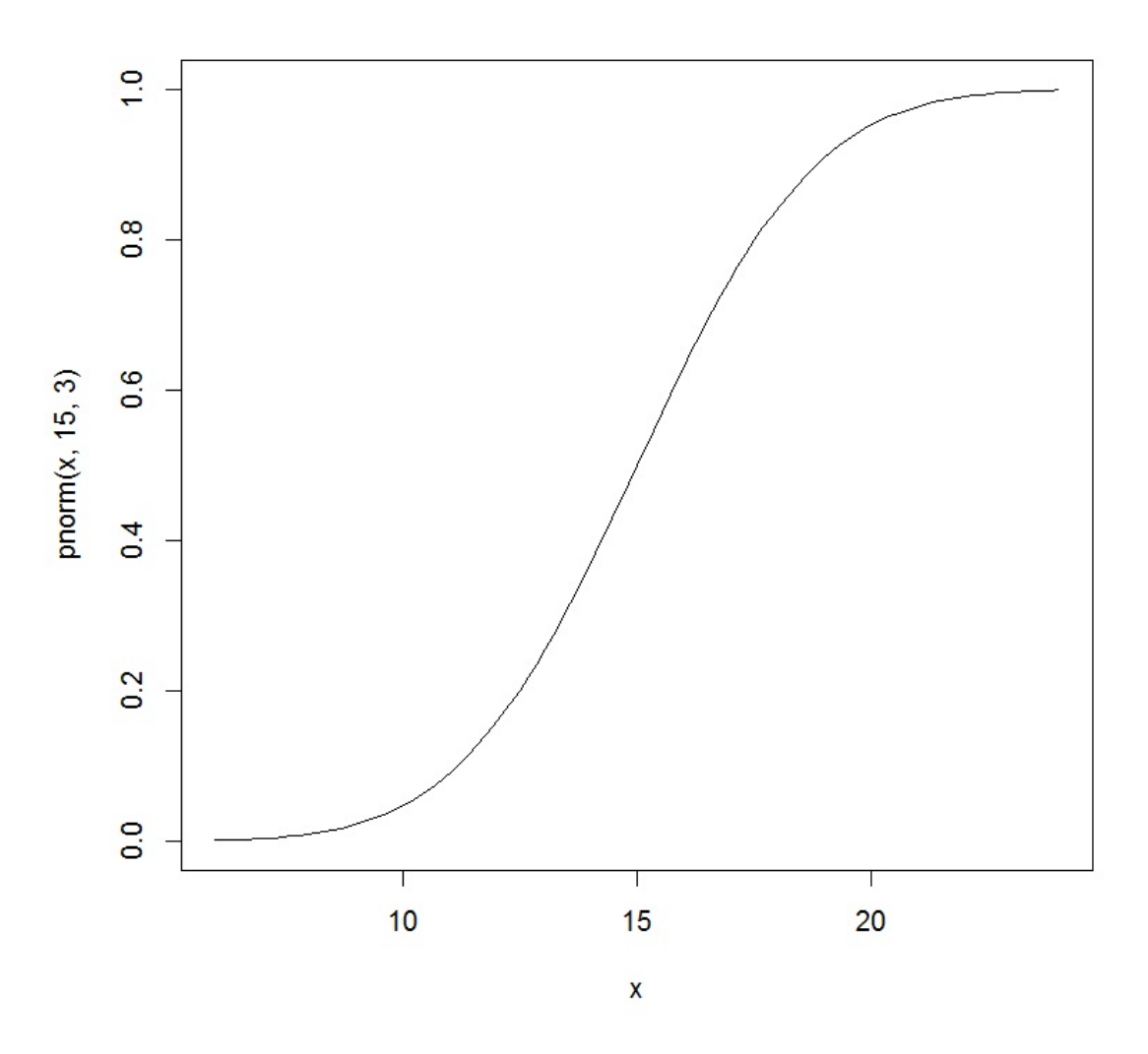

#### Solution 9. On fait :

plot(stepfun(0:50, c(0, pbinom(0:50, 50, 0.4))), main = "Fonctions de répartitions associées aux lois B(50, 0.4) et N(20, 12)")  $curve(pnorm(x, 20, sqrt(12)), 0, 50, col = "red", add = TRUE)$ 

Cela renvoie :

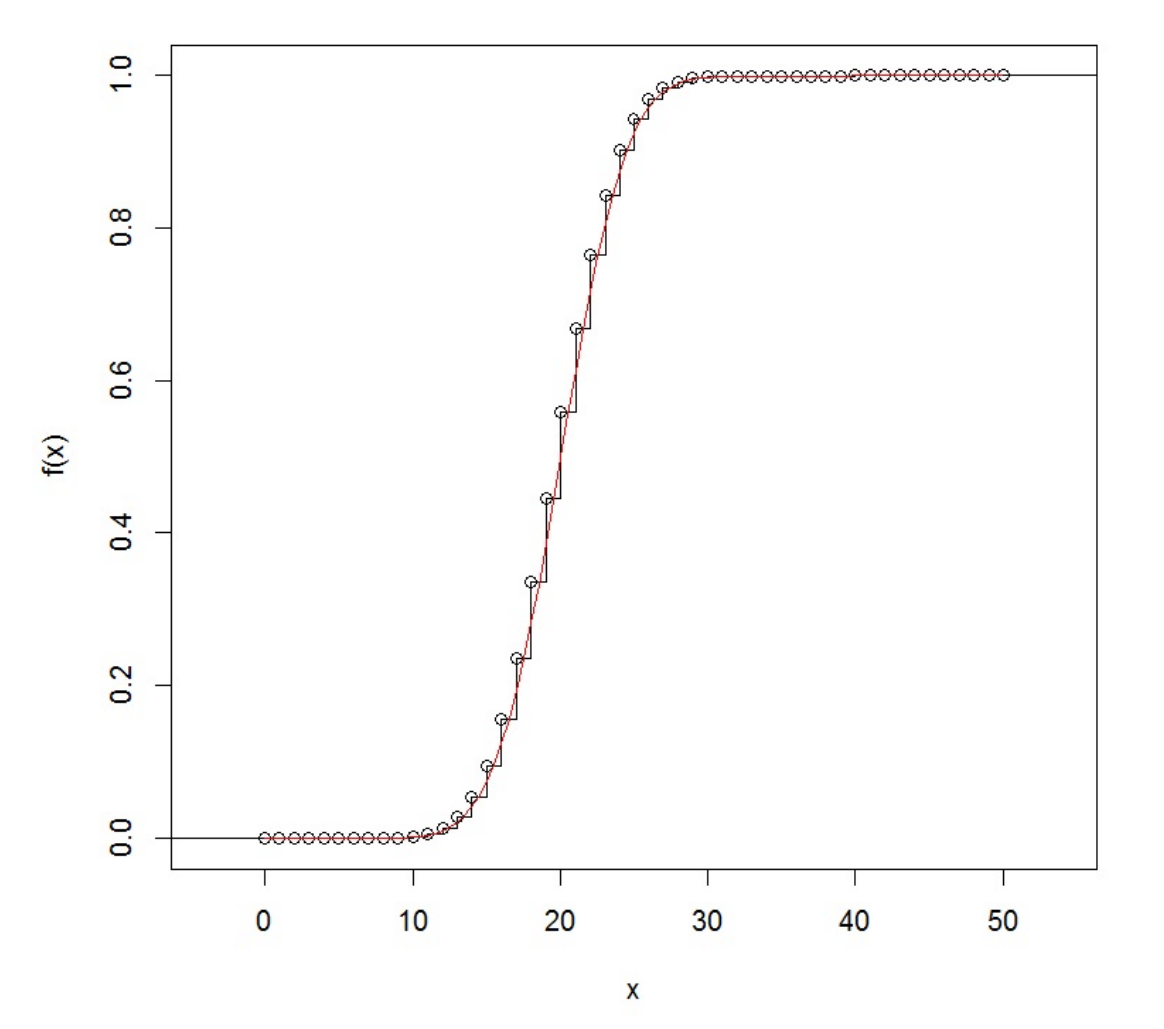

Fonctions de répartitions associées aux lois B(50, 0.4) et N(20, 12)

#### Solution 10.

1. On fait :

p = c(0.00135, 0.025, 0.95, 0.999, 0.995, 0.99865)

 $x = qnorm(p)$ 

cbind(p, x)

On obtient les quantiles demandés dans la colonne x :

p x [1,] 0.00135 -2.999977 [2,] 0.02500 -1.959964 [3,] 0.95000 1.644854 [4,] 0.99900 3.090232 [5,] 0.99500 2.575829 [6,] 0.99865 2.999977

2. On fait :

 $p = c(0.975, 0.025)$  $y = qnorm(p, 19, sqrt(3))$ cbind(p, y)

On obtient les quantiles demandés dans la colonne y :

p y [1,] 0.975 22.39476 [2,] 0.025 15.60524 On a y[1] - 19 - sqrt(3) \* qnorm(0.975) Cela renvoie : [1] 8.881784e-16 On arrondit cela à 0.

Solution 11. On fait :

 $sim11 = rnorm(1000, 15, sqrt(3))$ hist(simul1,  $col = 3$ ,  $prob = TRUE$ ,  $ylim = c(0, 0.25)$ , main = "Histogramme de rnorm(1000,15, sqrt(3)) et \n densité associée à la loi N(15, 3)")  $curve(dnorm(x, 15, sqrt(3)), col = 4, add = TRUE)$ boxplot(simul1, main = "Boxplot de rnorm(1000, 15, sqrt(3))")

Cela renvoie :

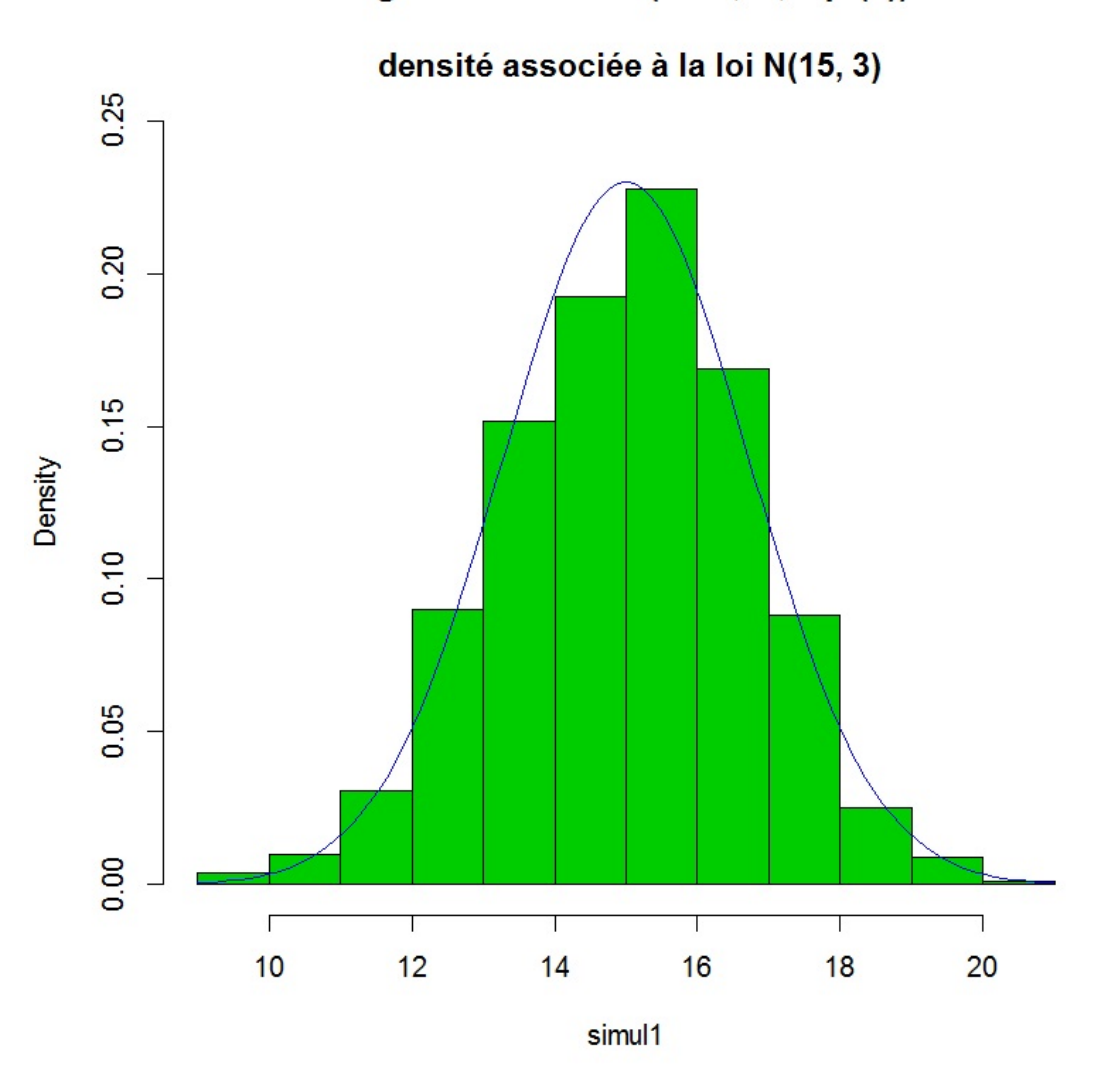

## Histogramme de rnorm(1000,15, sqrt(3)) et

On fait :

boxplot(simul1, main = "Boxplot de rnorm(1000, 15, sqrt(3))")

Cela renvoie :

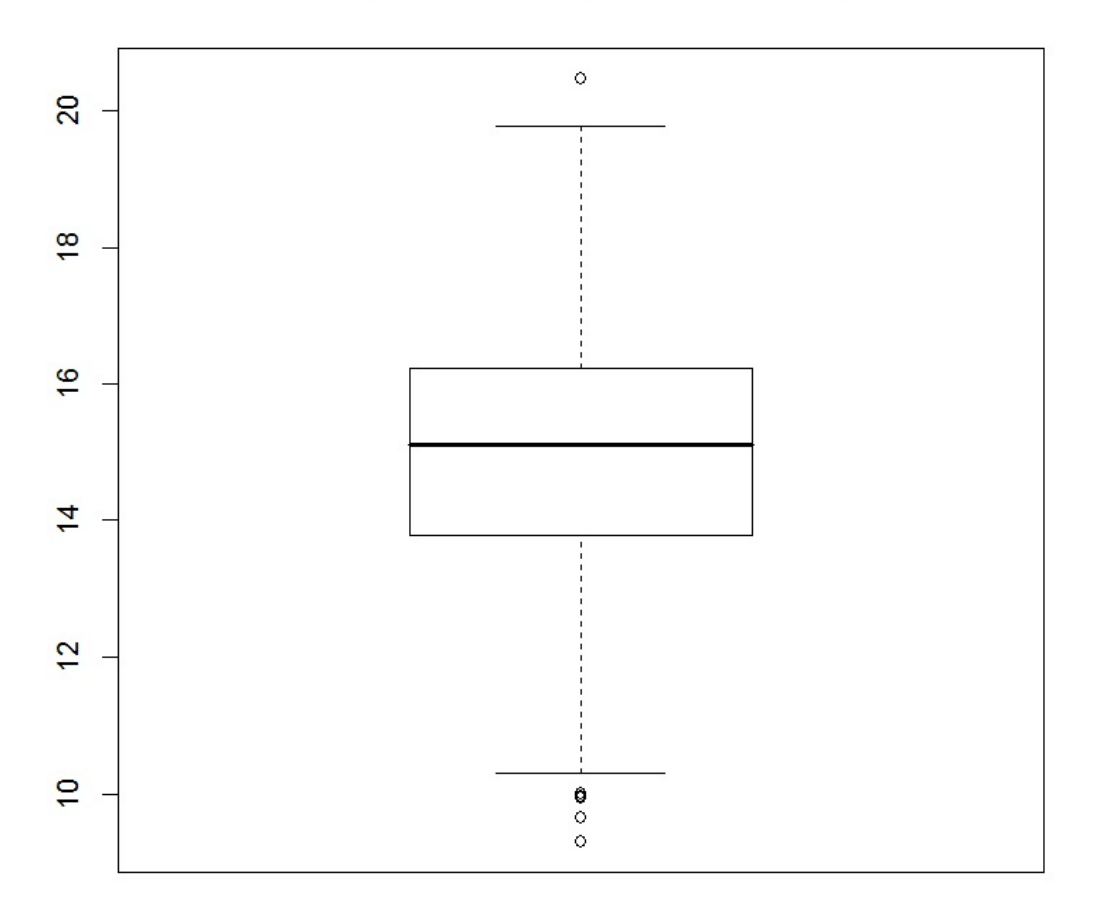

Boxplot de rnorm(1000, 15, sqrt(3))

## Solution 12.

1. On fait :

 $sim12 = \text{rpois}(1000, 1)$ 

```
2. En utilisant la fonction compter, on fait :
  maxi = max(simu12)nbsimul2 = compter(0:maxi, simul2)
3. On fait :
  bppois = barplot(nbsimul2)
  points(bppois, dpois(0:maxi,1) * 1000, type = "h",
          col = "blue", \text{ lwd} = 2)axis(4, at = seq(0, 1000, by = 100), labels = seq(0, 1, by = 0.1))
```
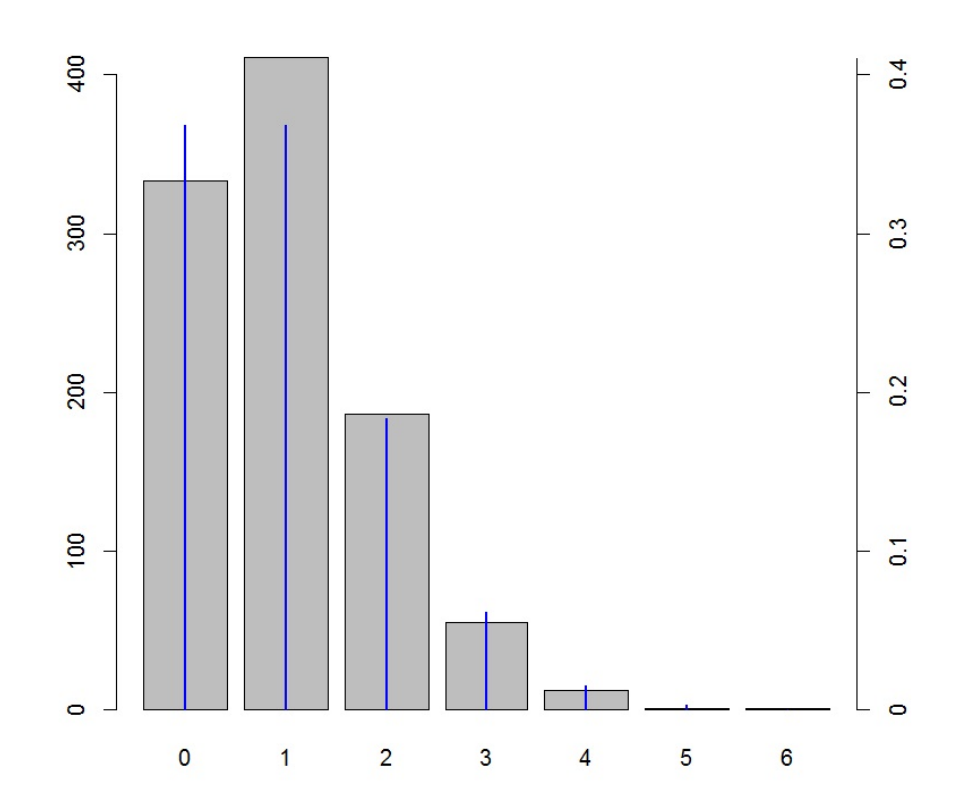

```
Solution 13. On considère les commandes :
peage = function(mu1, mu2, sigma, n) {
\text{attente} = \text{numeric}(n)cabines = c("C1", "C2")for(i in 1 : n) {
tirage = sample(cabines, 1)
if(tirage == "C1") {
\text{attente}[i] = \text{norm}(1, \text{mul}, \text{sigma})} else {
\text{attente}[i] = \text{norm}(1, \text{mu2}, \text{sigma})}
}
a = 0.9 * max(hist(attente, prob = TRUE, ylim = c(0, 0.22), xlab = "attente",main = "Histogramme de attente")$density)
moy = mean(attente)
\text{ecart} = \text{sd}(\text{attente})curve(dnorm(x, moy, ecart), add = TRUE)text(moy, a, paste("moy =", round(moy, 2), "écart =", round(ecart, 2)))
curve(0.5 * (dnorm(x, mu1, sigma) + dnorm(x, mu2, sigma)), col = "red", add = TRUE)
}
par(mfrow = c(2, 1))peage(50, 51, 2, 1000)
peage(50, 60, 2, 1000)
par(mfrow = c(1, 1))
```
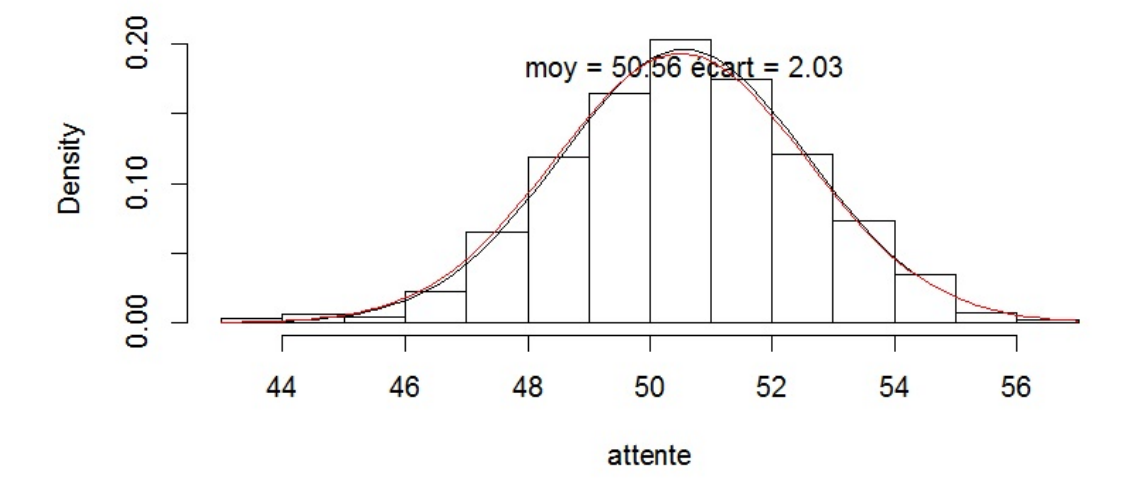

Histogramme de attente

## Histogramme de attente

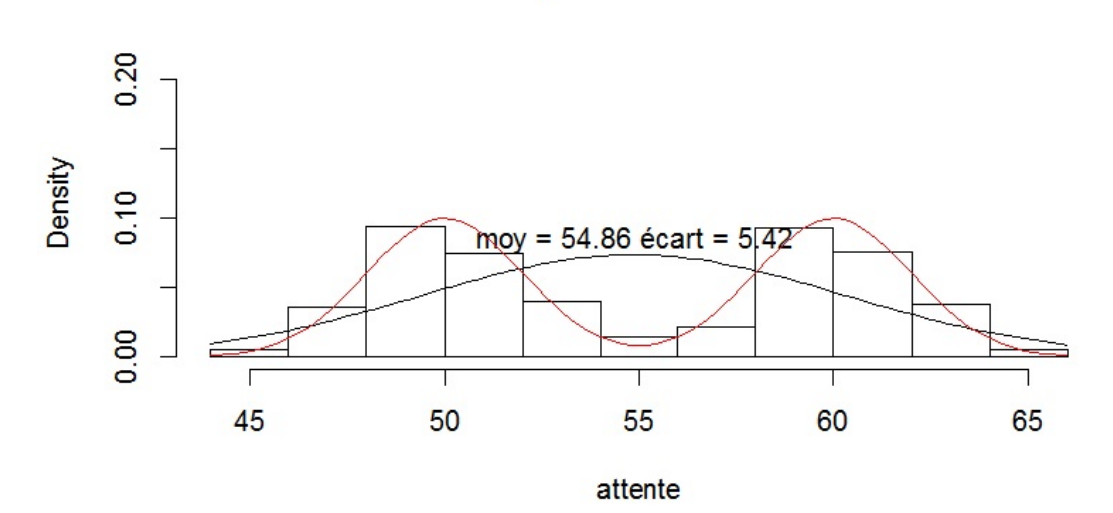

```
Solution 14. On fait :
par(mfrow = c(2, 2))curve(dnorm(x), -3, 3)curve(dt(x, 2), -3, 3, col = "red", add = TRUE)legend("topleft", legend = c("N(0,1)", "T(2)"), col = c("black", "red"), lwd=1)
curve(dnorm(x), -3, 3)curve(dt(x,3), -3, 3, col = "red", add = TRUE)legend("topleft", legend = c("N(0,1)", "T(3)"), col = c("black", "red"), lwd = 1)
curve(dnorm(x), -3, 3)curve(dt(x, 10), -3, 3, col = "red", add = TRUE)legend("topleft", legend = c("N(0,1)", "T(10)"), col = c("black", "red"), lwd = 1)
curve(dnorm(x), -3, 3)curve(dt(x, 30), -3, 3, col = "red", add = TRUE)legend("topleft", legend = c("N(0,1)", "T(30)"), col = c("black", "red"), lwd = 1)
par(mfrow = c(1, 1))
```
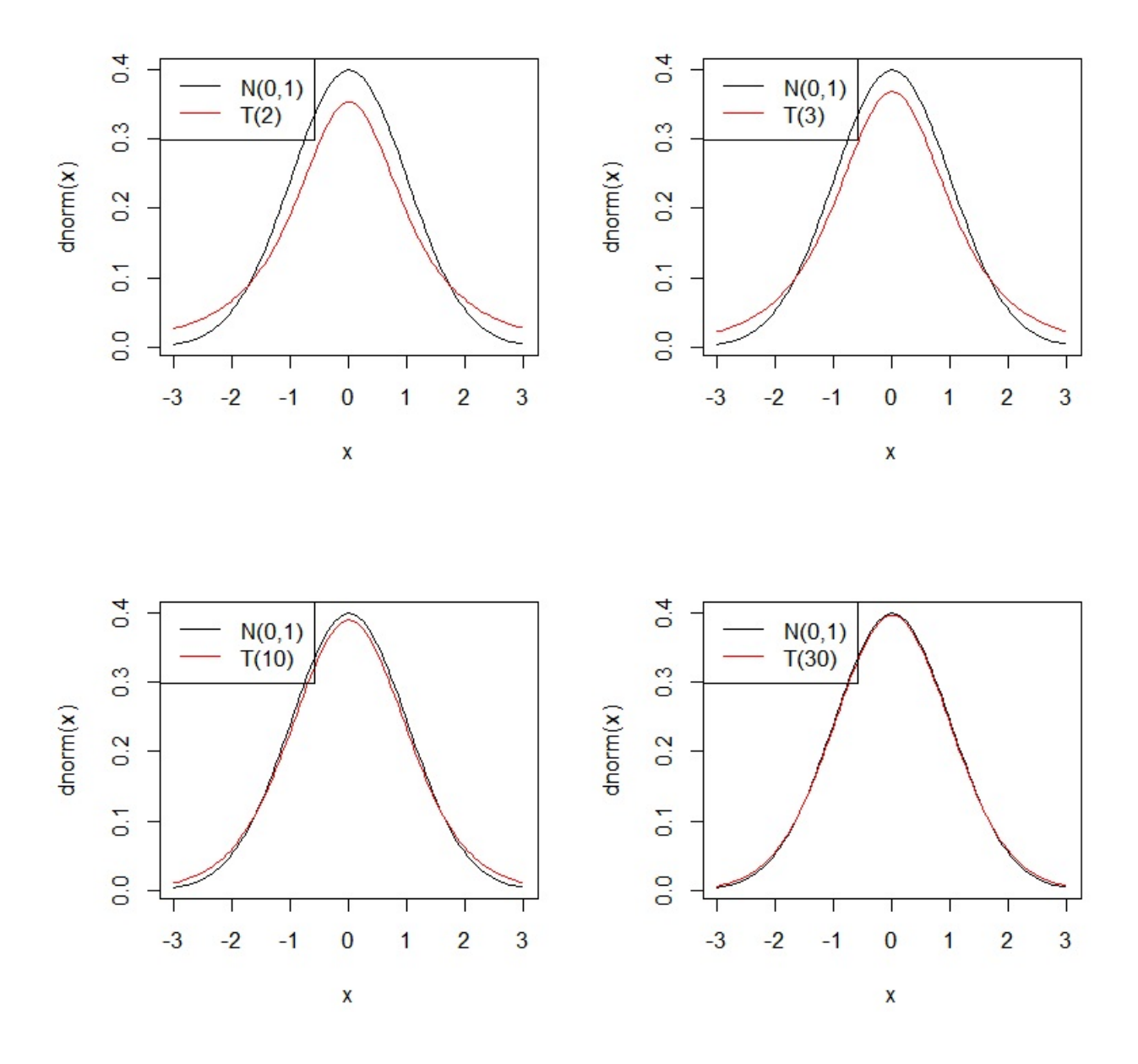

```
Solution 15. On fait :
stu = function(n,nb,mu,sigma) {
vec = numeric(nb)for (i in 1:nb) {
simul = rnorm(n,mu,sigma)
xbar = mean(simul)sech = sd(simul)vec[i] = sqrt(n) * (xbar - mu) / sech}
par(mfrow = c(2, 1))hist(vec, prob = TRUE,
breaks = seq(-1000.25, 1000.25, by = 0.5), xlim = c(-5, 5), ylim = c(0, 0.5),
main = "Histogramme de vec")
curve(dnorm(x), -5, 5, add = TRUE)curve(dt(x, n - 1), -5, 5, col = "red", add = TRUE)legend("topleft",
legend = c("N(0,1)", paste("T(", n - 1, ")", sep = "")), col = c("black", "red"),
1wd = 1plot(ecdf(vec), xlim = c(-5, 5))curve(pnorm(x), -5, 5, col = "green", 1wd = 2, add = TRUE)curve(pt(x, n-1), -5, 5, col = "red", lwd = 2, add = TRUE)legend("topleft", legend = c("F_N(0,1)", paste("F_T(", n - 1, ")", sep = "")),
col = c("green", "red"), lwd = 1)par(mfrow = c(1,1))}
stu(3, 1000, 10, 2)
```
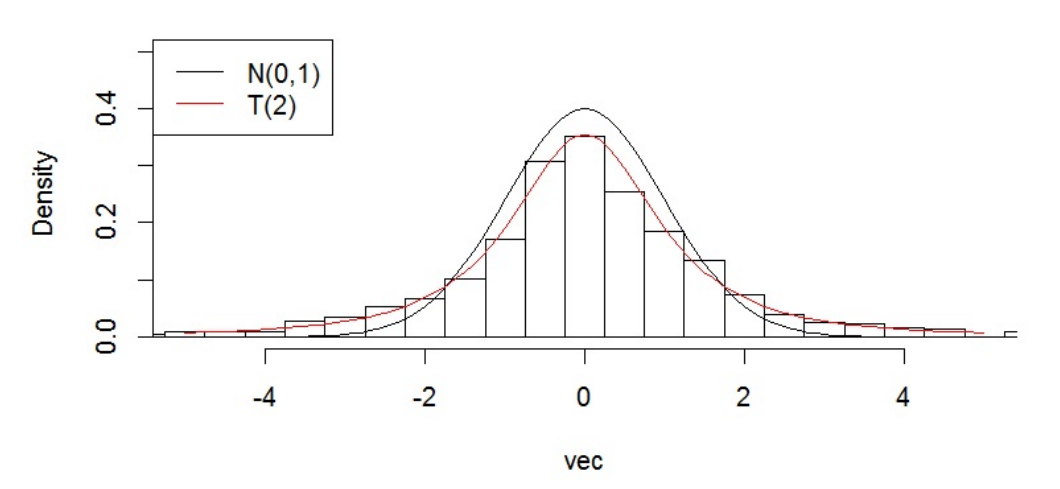

Histogramme de vec

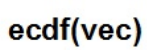

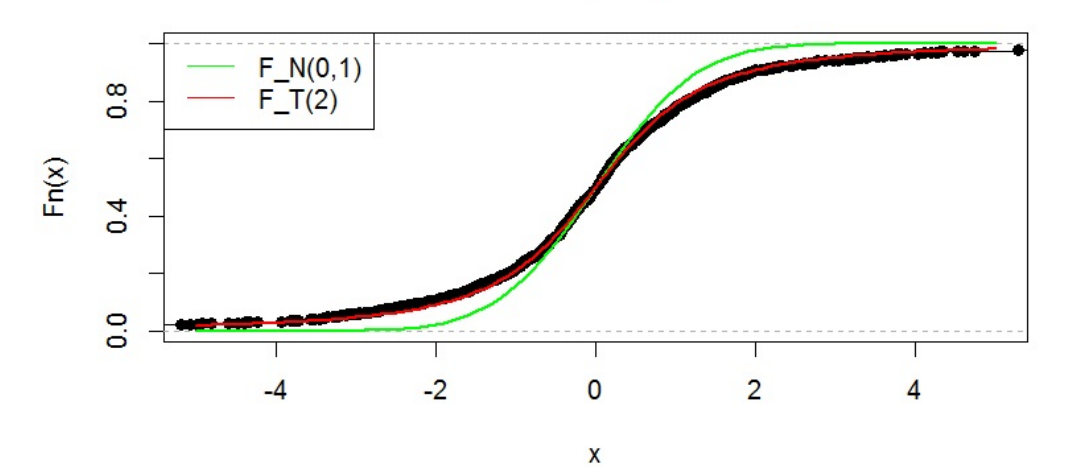

Puis :

stu(30, 1000, 10, 2)

Cela renvoie :

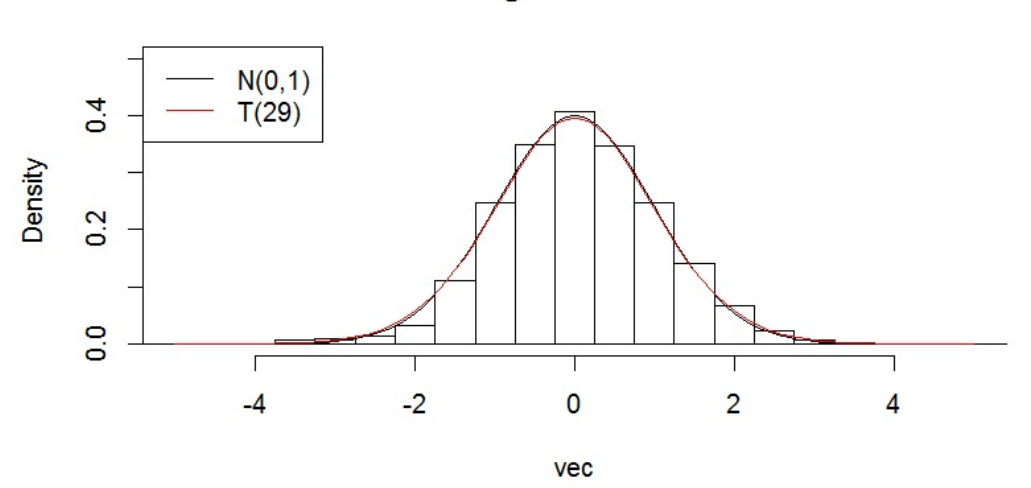

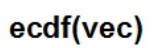

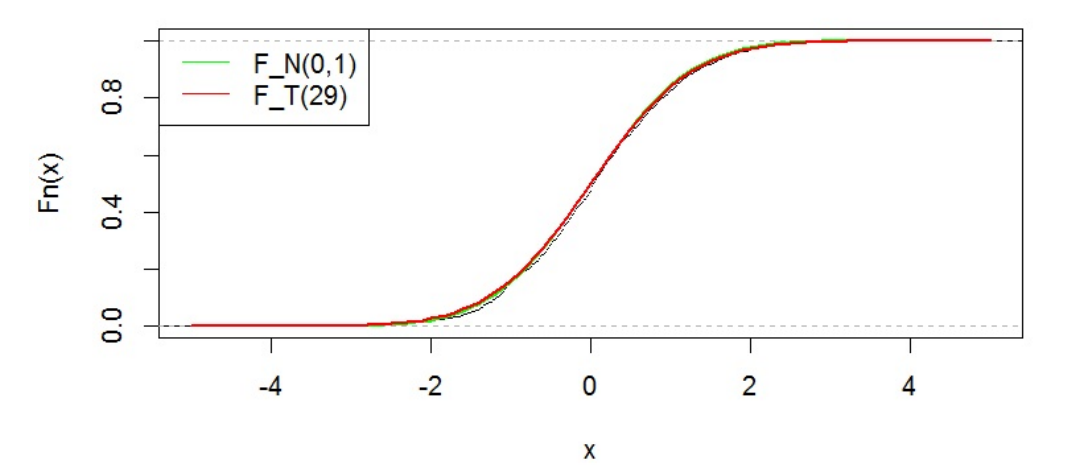

Histogramme de vec

Solution 16. On considère les commandes :

```
par(mfrow = c(2, 3))curve(dchisq(x, 1), 0.01, 10, main = "Chisq(1)" )curve(dchisq(x, 2), 0.01, 10, main = "Chisq(2)")
curve(dchisq(x, 3), 0.01, 10, main = "Chisq(3)")
curve(dchisq(x, 5), 0.01, 10, main = "Chisq(5)")curve(dchisq(x, 10), 0.01, 20, main = "Chisq(10)")curve(dchisq(x, 20), 0.01, 60, main = "Chisq(20)")par(mfrow = c(1, 1))
```
Cela renvoie :

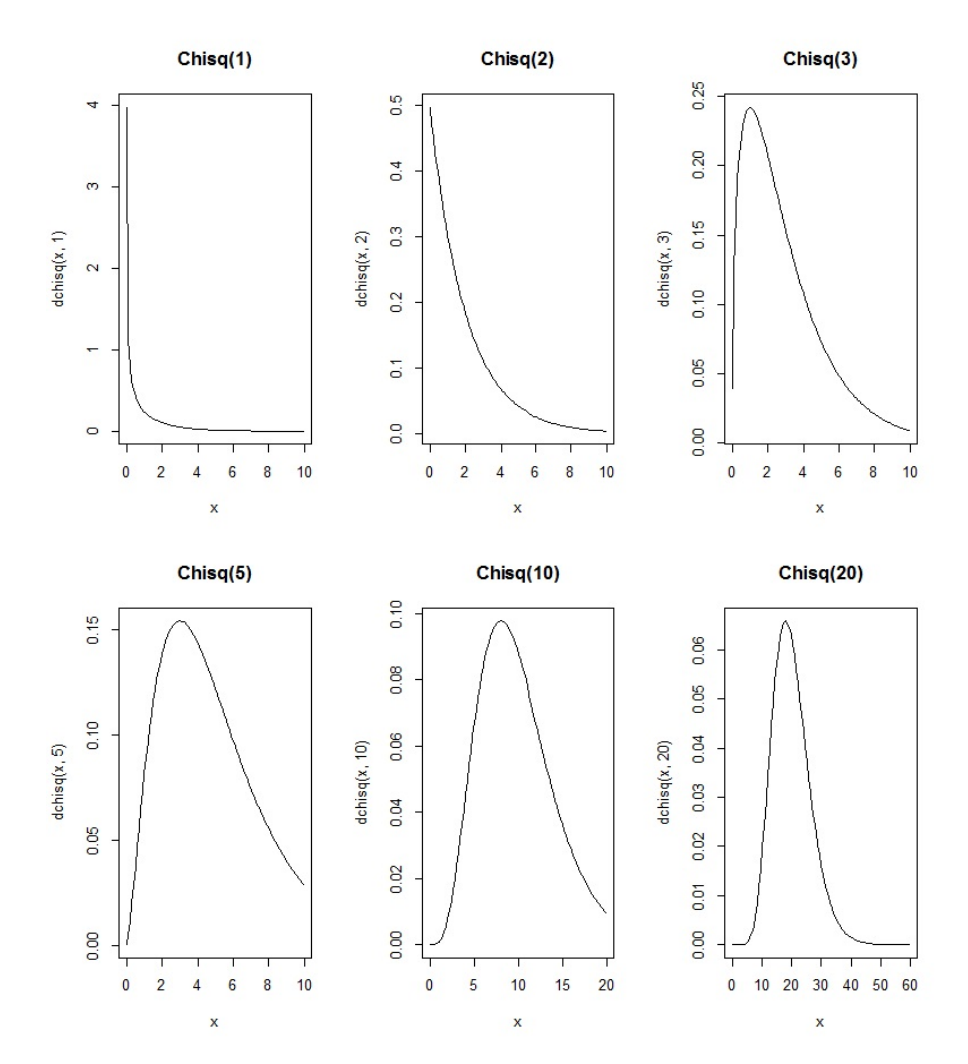

```
Solution 17. On fait :
khi2 = function(n, nb, mu, sigma) {
vec = numeric(nb)for (i in 1:nb) {
simul = rnorm(n, mu, sigma)sech2 = var(simul)vec[i] = (n-1) * sech2 / sigma^2}
vecnew = vec[vec \ge 0.01 \& vec \le 10]hist(vecnew, prob = TRUE, main = "Histogramme de vecnew")
curve(dchisq(x, n-1), 0.01, 10, add = TRUE)legend("topright", legend = paste("Chisq(",n-1,")", sep = ""), col = "black",
1wd = 1}
par(mfrow = c(1, 1))khi2(4, 10000, 10, 2)
```
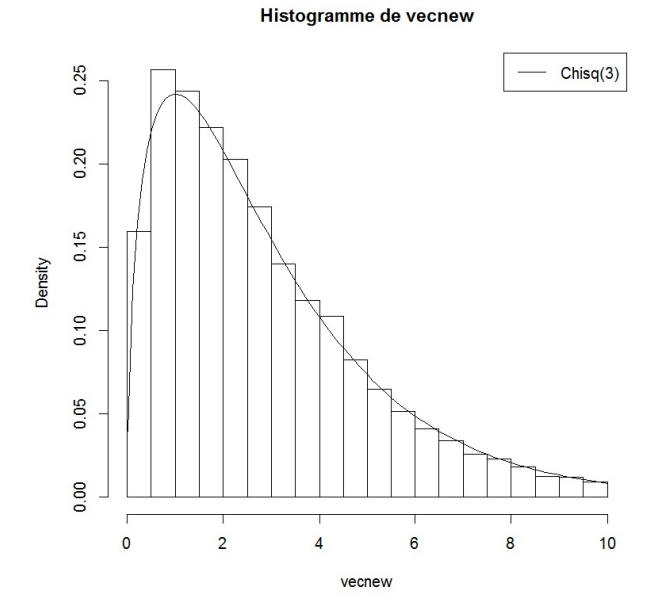

Solution 18. On fait :  $par(mfrow = c(2, 2))$  $curve(dexp(x, 1), 0, 3, main = "exp(1)")$  $curve(dexp(x, 2), 0, 3, main = "exp(2)")$  $curve(dexp(x, 0.5), 0.20, main = "exp(0.5)")$  $curve(dexp(x, 0.1), 0,60, main = "exp(0.1)"$  $par(mfrow=c(1, 1))$ 

Cela renvoie :

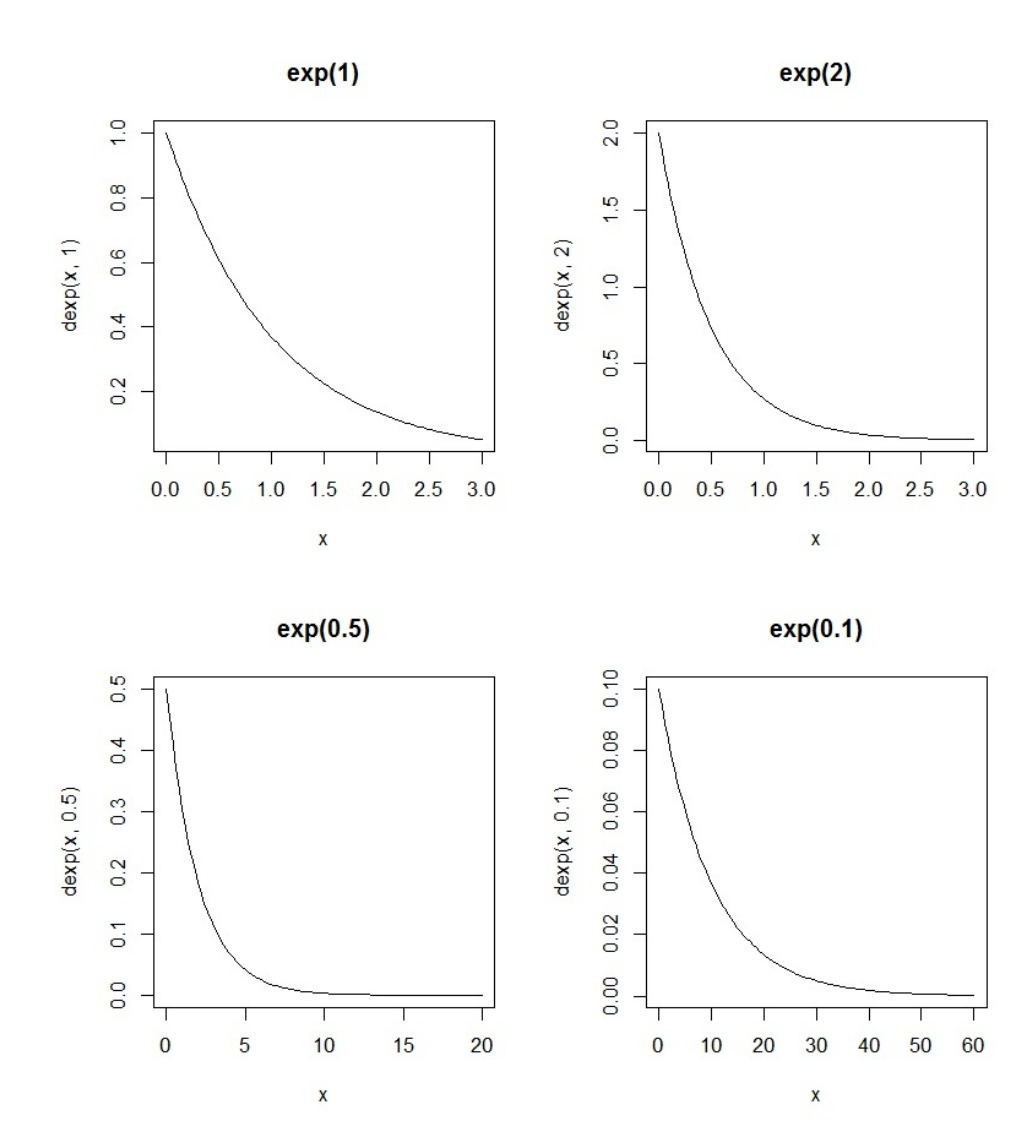

Solution 19. On considère les commandes :

```
curve(dnorm(x, 0, 1), xlim = c(-10, 10), ylim = c(0, 0.58), col = "red", lwd = 3,
ylab = "", main = "Exemples de densités associées à la loi normale")
curve(dnorm(x, 2, 3), col = "green", 1wd = 3, add = TRUE)curve(dnorm(x, 0, 5), col = "blue", 1wd = 3, add = TRUE)curve(dnorm(x, -2, 0.7), col = "yellow", lwd = 3, add = TRUE)legend("topright", legend = c("N(0,1)", "N(2,9)", "N(0,25)", "N(-2,0.49)"),
lty = 1, lwd = 3, col = c("red", "green", "blue", "yellow"))
```
Solution 20. On considère les commandes :

curve(dexp(x, 0.5), xlim =  $c(0, 3)$ , ylim =  $c(0, 1)$ , col = "red", lwd = 3, ylab = "", main = "Exemples de densités associées à la loi exponentielle")  $curve(dexp(x, 1), col = "green", 1wd = 3, add = TRUE)$  $curve(dexp(x, 1.5), col = "blue", lwd = 3, add = TRUE)$  $curve(dexp(x, 2), col = "yellow", 1wd = 3, add = TRUE)$  $legend("topright", legend = c("E(0.5)", "E(1)", "E(1.5)", "E(2)"),$ lty = 1, lwd = 3, col =  $c("red", "green", "blue", "yellow")$ )

#### Solution 21.

```
1. On fait :
```

```
densexp = function(x, lambda) {
ifelse (x \ge 0, \text{ lambda * } exp(-\lambda x) , 0)}
```

```
2. On fait :
```

```
integrate(function(x) \text{dexp}(x, 1 / 10), 0, 100)
```

```
Cela renvoie : 0.9999546 with absolute error < 2.8e-14
```
3. On considère les commandes :

 $par(mfrow = c(1, 2))$ curve(dexp(x,  $1 / 10$ ), 0, 15, ylab = "Densité") curve(pexp(x, 1 / 10), 0, 15, ylab = "Fonction de répartition") Cela renvoie :

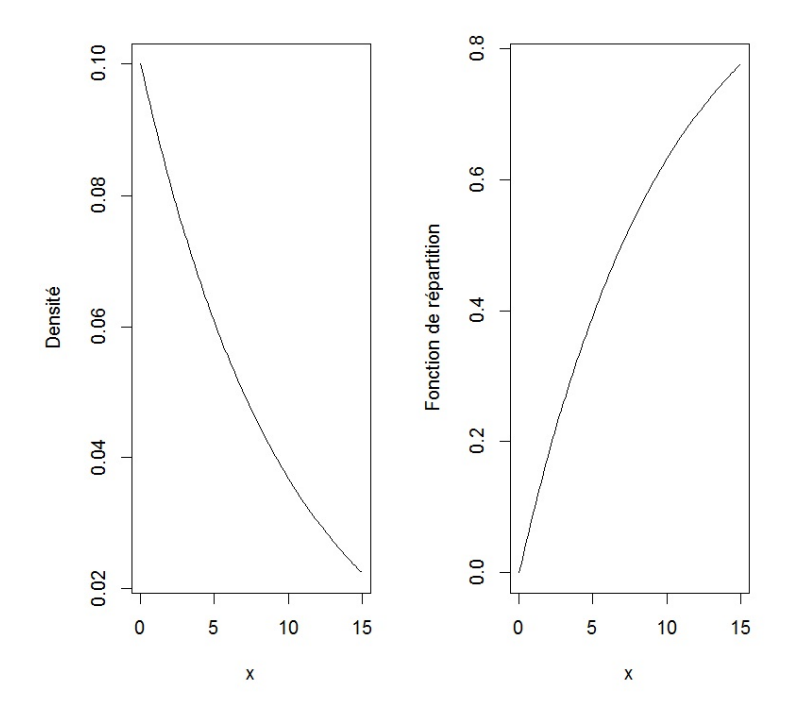

- 4. La probabilité que la durée de vie d'une voiture dépasse 10.2 ans est donnée par :
	- 1 pexp(10.2, 1 / 10)

Cela renvoie : [1] 0.3605949

#### Solution 22.

1. On fait :

```
densgamma = function(x, m, \text{lambda}) {
ifelse (x >= 0, (1/factorial(m - 1)) * lambda<sup>m</sup> * x<sup>m</sup> - 1) *exp(-\lambda) + x = 0)
}
```
2. On fait :

integrate(function(x) dgamma(x, 5, 1), 0, 100)

Cela renvoie : 1 with absolute error < 2.7e-07

3. On considère les commandes :

```
x = 2:10
```

```
pgamma(x, 5, 1)
```
Cela renvoie :

[1] 0.05265302 0.18473676 0.37116306 0.55950671 0.71494350 0.82700839 0.90036760

[8] 0.94503636 0.97074731

Ces valeurs correspondent à  $F_X(2), \ldots, F_X(10)$  respectivement.

4. On fait :

qgamma(0.92, 5, 1)

Cela renvoie : [1] 8.376739

#### Solution 23.

```
1. On fait :
  densnorm = function(x) {
  (1 / sqrt(2 * pi)) * exp(-xˆ2 / 2)
  }
```
2. On fait :

 $integrate(function(x) donor(x), -100, 100)$ 

Cela renvoie : 1 with absolute error < 3.2e-07

3. On considère les commandes :

 $par(mfrow = c(1, 2))$ curve(dnorm(x), -5, 5, ylab = "Densité") curve(pnorm(x), -5, 5, ylab = "Fonction de répartition") Cela renvoie :

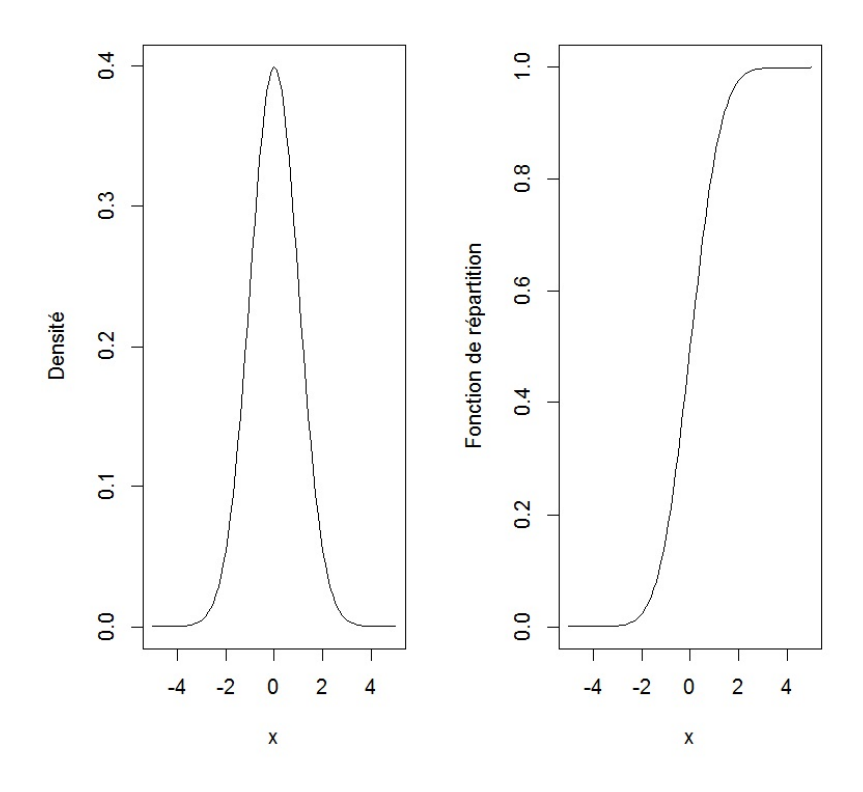

4. – La probabilité  $\mathbb{P}(X \leq 2.2)$  est donnée par :

pnorm(2.2)

Cela renvoie : [1] 0.9860966

- $\mathbb{P}(X \geq 1.7)$  est donnée par :
	- 1 pnorm(1.7)

(ou pnorm $(1.7, 1$ ower.tail = FALSE))

Cela renvoie : [1] 0.04456546

– La probabilité P(0.2 ≤ X < 1.4) est donnée par :

pnorm(1.4) - pnorm(0.2)

Cela renvoie : [1] 0.3399836

– La probabilité  $\mathbb{P}(|X| \leq 1.96) = 2\mathbb{P}(X \leq 1.96) - 1$  est donnée par :

 $2 *  $ponorm(1.96) - 1$$ 

Cela renvoie : [1] 0.9500042

5. On fait :

qnorm(0.98)

Cela renvoie : [1] 2.053749

Solution 24. La probabilité qu'un foie gras pèse

– moins de 650 grammes est donnée par : pnorm(650, 550, 100) Cela renvoie : [1] 0.8413447 – plus de 746 grammes est donnée par : 1 - pnorm(746, 550, 100)  $(ou pnorm(746, 550, 100, lower.tail = FALSE))$ Cela renvoie : [1] 0.0249979 – entre 550 grammes et 600 grammes est donnée par : pnorm(600, 550, 100) - pnorm(550, 550, 100) Cela renvoie : [1] 0.1914625

```
Solution 25. On fait :
   foncrep = function(x) {
   n = 1 + 2 * 0:500.5 + (1 / sqrt(2 * pi)) * exp(-x<sup>2</sup> / 2) * sum(x<sup>2</sup>n / cumprod(n))
   }
   Par exemple, on fait :
   foncrep(1.2)
   Cela renvoie : [1] 0.8849303
   Cela correspond exactement au résultat de pnorm(1.2).
```
#### Solution 26.

 $x = sample(c(0, 2, 5), 1000, replace = T, prob = c(0.2, 0.5, 0.3))$ table(x)

Solution 27. On considère les commandes :

```
Urne = function(k, p, q) {
contentu = rep(c("Rouge", "Noise"), c(p, q))sample(contenu, k)
}
```
Solution 28. On fait :

```
Freq = function(n) {
tirage = sample(1:6, n, replace = T)sum(tirage == 5) / n}
```
On compare les fréquences pour  $n \in \{10, 100, 1000\}$ , avec la probabilité (théorique) d'obtenir un 5 lorsqu'on lance un dé :

```
Freq(10) renvoie (ici) : [1] 0.4
Freq(100) renvoie (ici) : [1] 0.22
Freq(1000) renvoie (ici) : [1] 0.165
```
On constate que cette dernière probabilité est proche de 1/6, la probabilité théorique d'obtenir un 5 lorsqu'on lance un dé.

#### Solution 29.

```
1. On fait,
  – pour E1 : sample(c(0, 1), 10, replace = T, prob = c(2 / 3, 1 / 3))
  - pour E2: sample(c(rep(0, 10), rep(1, 5)), 10)2. (a) On fait,
      – pour X :
        x = numeric()for(i in 1:500){
        x[i] = sum(sample(c(0, 1), 10, replace = T, prob = c(2 / 3, 1 / 3)))}
      – pour Y :
        y = numeric()for(i in 1:500){
        y[i] = sum(sample(c(rep(0, 10), rep(1, 5)), 10))}
   (b) On propose les commandes :
      titre1 = "Fréquences obtenues pour 500 tirages avec remise"
      titre2 = "B(10, 1/3)"titre3 = "Fréquences obtenues pour 500 tirages sans remise"
      titre4 = "H(10, 5, 10)"par(mfrow = c(2, 2))barplot(table(x) / 500, main = titre1)barplot(dbinom(0:10, 10, 1/3), names.arg = 0:10, main = titre2)
```

```
barplot(dhyper(0:5, 5, 10, 10), names.arg = 0:5, main = titre4)
```
barplot(table(y) / 500, main = titre3)

Solution 30. On considère les commandes :

 $n = 10000$  $u = sample(c(-1,1), n, replace = T)$  $x = \text{cumsum}(u)$  $x = c(0, x)$ 

Solution 31. On fait :

```
n = 0x = rep(0, 5)while(sum(x!= 6) != 0) {
x[x := 6] = sample(1:6, sum(x != 6), rep = T)print(x)
n = n + 1}
print(n)
```